# **ПУЛЬСАР-2.1**

**Научно-производственное предприятие**

ИЗМЕРИТЕЛЬ ВРЕМЕНИ  $\overline{G}$ **УЛЬТРАЗВУКА** 

 $\overline{\phantom{a}}$ 

ООО «НПП «Интерприбор»

 $\blacksquare$ 

 $\mathbb{Z}$ 

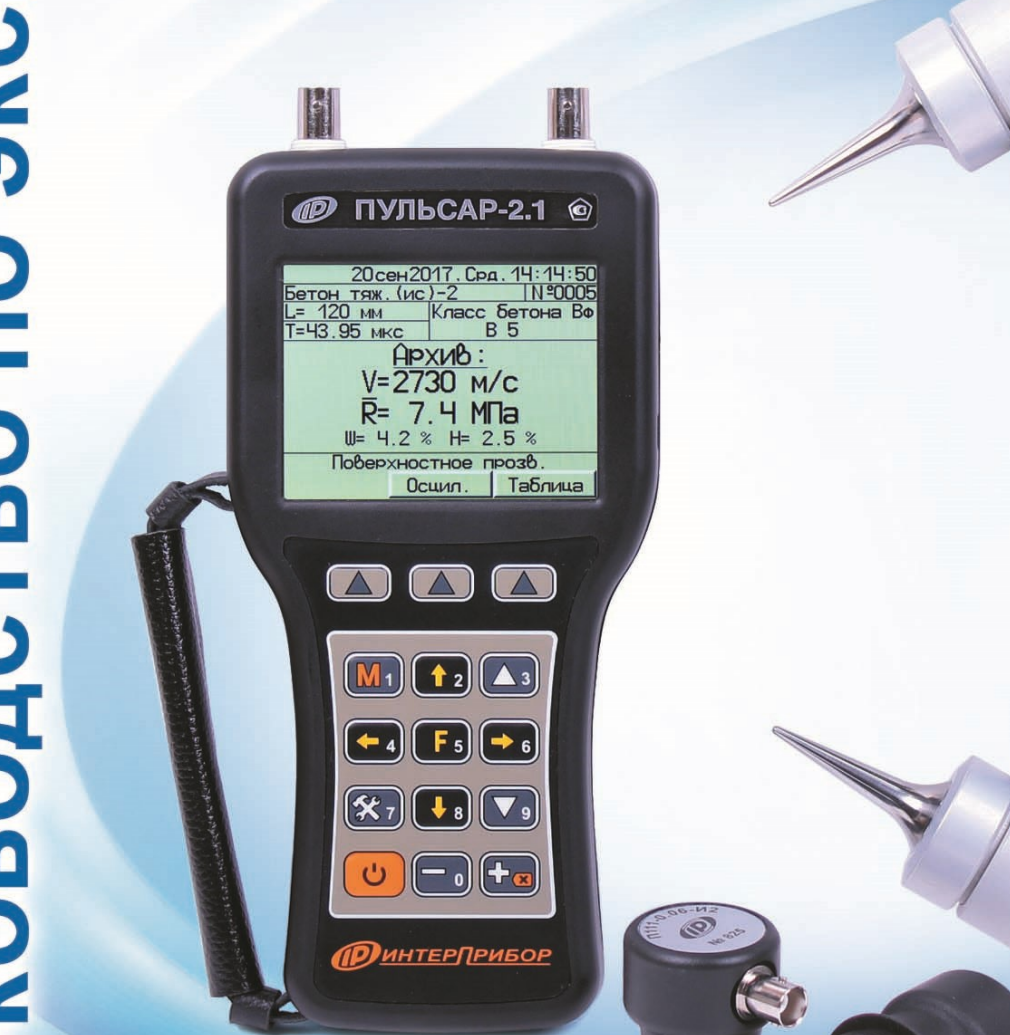

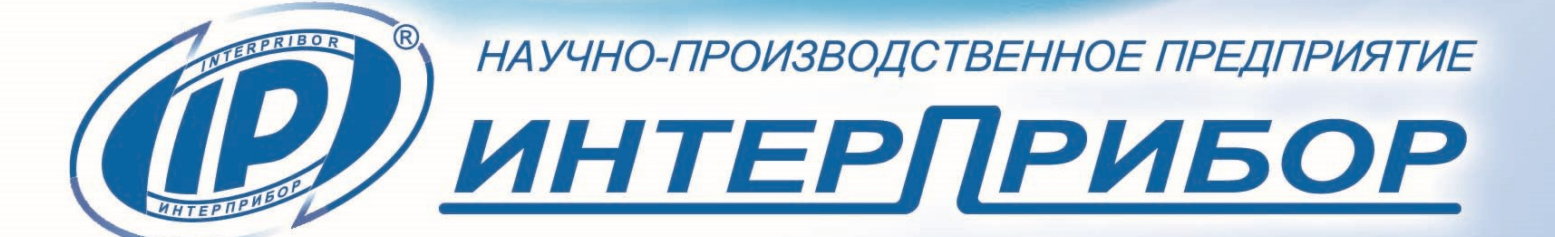

 $\mathcal{L} = \{1, 2, 3\}$ 

 $\hat{\mathcal{R}}$ 

# **СОДЕРЖАНИЕ**

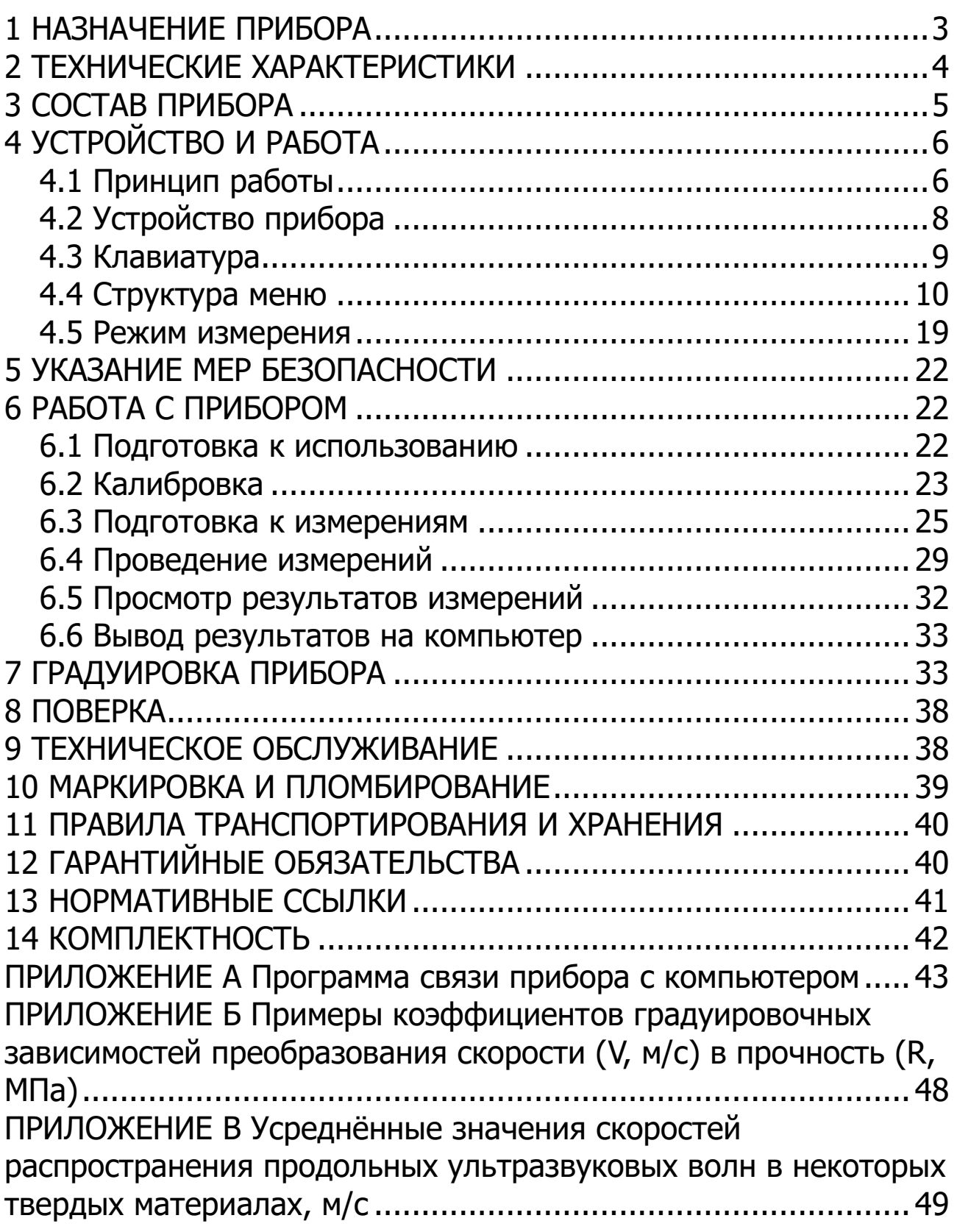

Руководство по эксплуатации предназначено для изучения характеристик, принципа работы, устройства, конструкции и порядка использования измерителя времени и скорости распространения ультразвука ПУЛЬСАР-2 модификации ПУЛЬСАР-2.1 (далее - прибор) с целью правильной его эксплуатации.

Прибор выпускается в 3-х версиях, отличающихся комплектностью датчиков и кабелей.

В связи с постоянной работой по совершенствованию прибора, улучшением его технических и потребительских качеств, в конструкцию могут быть внесены незначительные изменения, не отраженные в настоящем издании.

<span id="page-2-0"></span>Эксплуатация прибора допускается только после изучения руководства по эксплуатации.

### 1 НАЗНАЧЕНИЕ ПРИБОРА

1.1 Прибор предназначен для оценки свойств и дефектоскопии твердых материалов по времени и скорости распространения ультразвуковых (УЗ) импульсов при поверхностном и сквозном прозвучивании.

1.2 Прибор позволяет выявлять дефекты, определять прочность, плотность и модуль упругости строительных материалов, а также звуковой индекс абразивов по предварительно установленным градуировочным зависимостям данных параметров от скорости распространения УЗ импульсов.

1.3 Прибор имеет дополнительную функцию вычисления класса бетона по схеме Г п. 4.3 ГОСТ 18105.

1.4 Основные области применения:

- определение прочности бетона согласно ГОСТ 17624 при технологическом контроле, обследовании зданий и сооружений, в том числе в сочетании с методом отрыва со скалыванием (прибор ОНИКС-ОС) и методом скалывания ребра (прибор ОНИКС- $CP$ );

- поиск дефектов в бетонных сооружениях по аномальному снижению скорости сигналов УЗ импульсов;

- оценка глубины трещин;

- оценка пористости, трещиноватости и анизотропии композитных материалов и горных пород;

- определение модуля упругости и плотности материалов.

1.5 Прибор выпускается с базовой настройкой, ориентированной на тяжелый бетон средних марок. Для других марок и материалов требуется градуировка и корректировка в условиях пользователя согласно ГОСТ 17624, ГОСТ 24332 и методических рекомендаций МДС 62-2.01 ГУП «НИИЖБ».

1.6 Прибор обеспечивает работу:

- при поверхностном прозвучивании с датчиком поверхностного прозвучивания в сборе на фиксированной базе (120  $\pm$  1) мм с сухим контактом;

- при сквозном прозвучивании с датчиками сквозного прозвучивания на произвольной базе с контактной смазкой или поверхностном и угловом прозвучивании c сухим контактом (конусные насадки).

1.7 Рабочие условия эксплуатации:

- диапазон температур окружающего воздуха от минус 20 °С до плюс 40 °С;

- относительная влажность воздуха до 80 % при температуре плюс 25 °С и более низких температурах, без конденсации влаги;

- атмосферное давление от 84 до 106,7 кПа.

<span id="page-3-0"></span>1.8 Прибор соответствует обыкновенному исполнению изделий третьего порядка по ГОСТ Р 52931.

# **2 ТЕХНИЧЕСКИЕ ХАРАКТЕРИСТИКИ**

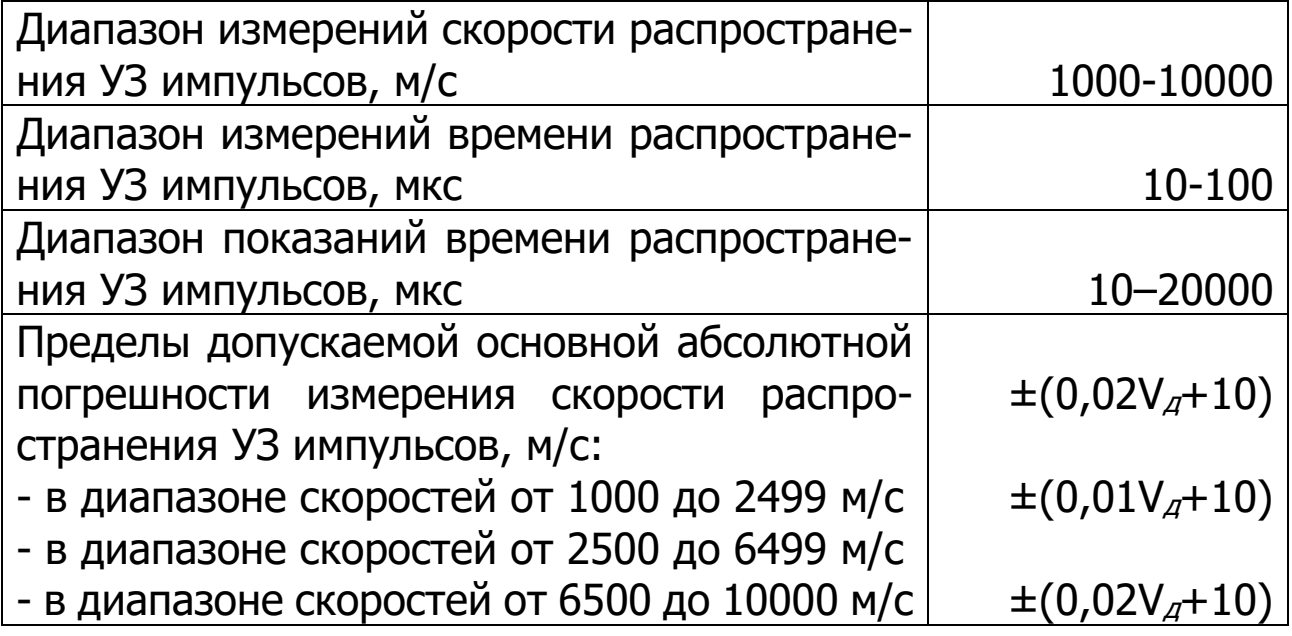

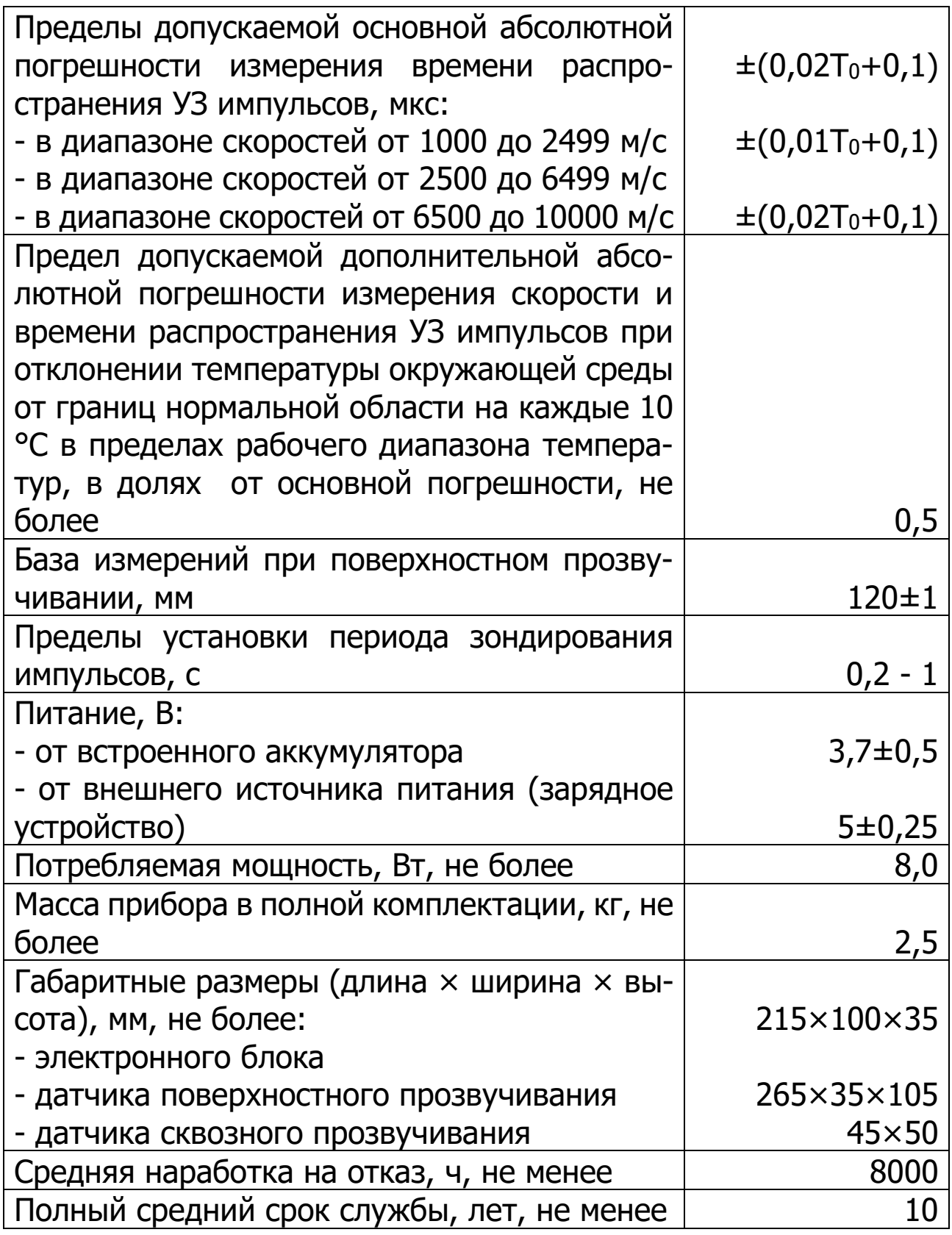

# **3 СОСТАВ ПРИБОРА**

<span id="page-4-0"></span>В состав прибора входит:

- блок электронный;
- комплект датчиков;

- комплект кабелей.

Комплектность датчиков и кабелей определяется исполнением прибора:

- версия 1 - датчик поверхностного прозвучивания П111- 0.06-И3, комплект кабелей 1,5 м (2 шт);

- версия 2 - датчики сквозного прозвучивания П111-0.06-И2 (2 шт.), комплект кабелей 1,5 м (2 шт) и 3 м;

- версия 3 - датчики сквозного П111-0.06-И2 (2 шт.) и поверхностного П111-0.06-И3 прозвучивания, комплект кабелей 1,5 м (2 шт) и 3 м.

# **4 УСТРОЙСТВО И РАБОТА**

#### <span id="page-5-0"></span>**4.1 Принцип работы**

<span id="page-5-1"></span>Работа прибора основана на измерении времени прохождения ультразвукового импульса в материале изделия от излучателя к приемнику. Скорость ультразвука вычисляется делением расстояния между излучателем и приемником (база прозвучивания) на измеренное время. Для повышения достоверности в каждом измерительном цикле автоматически выполняется 5 измерений и результат формируется путем их статистической обработки с отбраковкой выбросов. Оператор выполняет серию измерений (в серии можно задать от 1 до 10 измерений), которая также подвергается математической обработке с отбраковкой выбросов и определением среднего значения, коэффициента вариации, коэффициента неоднородности.

Скорость распространения ультразвуковой волны в материале зависит от его плотности и упругости, от наличия дефектов (трещин и пустот), определяющих прочность и качество. Прозвучивая элементы изделий, конструкций и сооружений можно получать информацию о:

- прочности и однородности;
- модуле упругости и плотности;
- наличии дефектов и их локализации.

Возможны варианты прозвучивания со смазкой и сухим контактом (конусные насадки) (рис. 1).

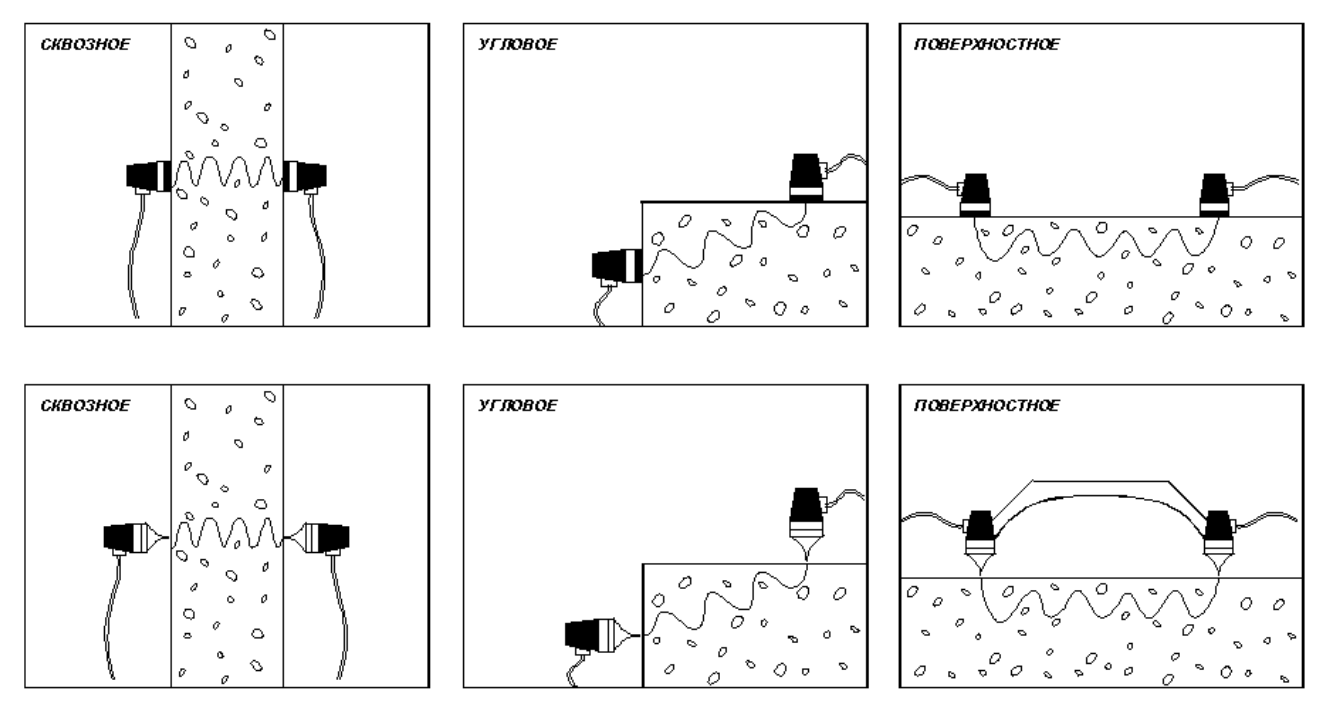

Рисунок 1- Варианты прозвучивания.

Прибор осуществляет запись принимаемых УЗ импульсов, имеет встроенные цифровые и аналоговые фильтры, улучшающие соотношение «сигнал-шум». Пользователь имеет возможность вручную изменять усиление измерительного тракта.

# <span id="page-7-0"></span>**4.2 Устройство прибора**

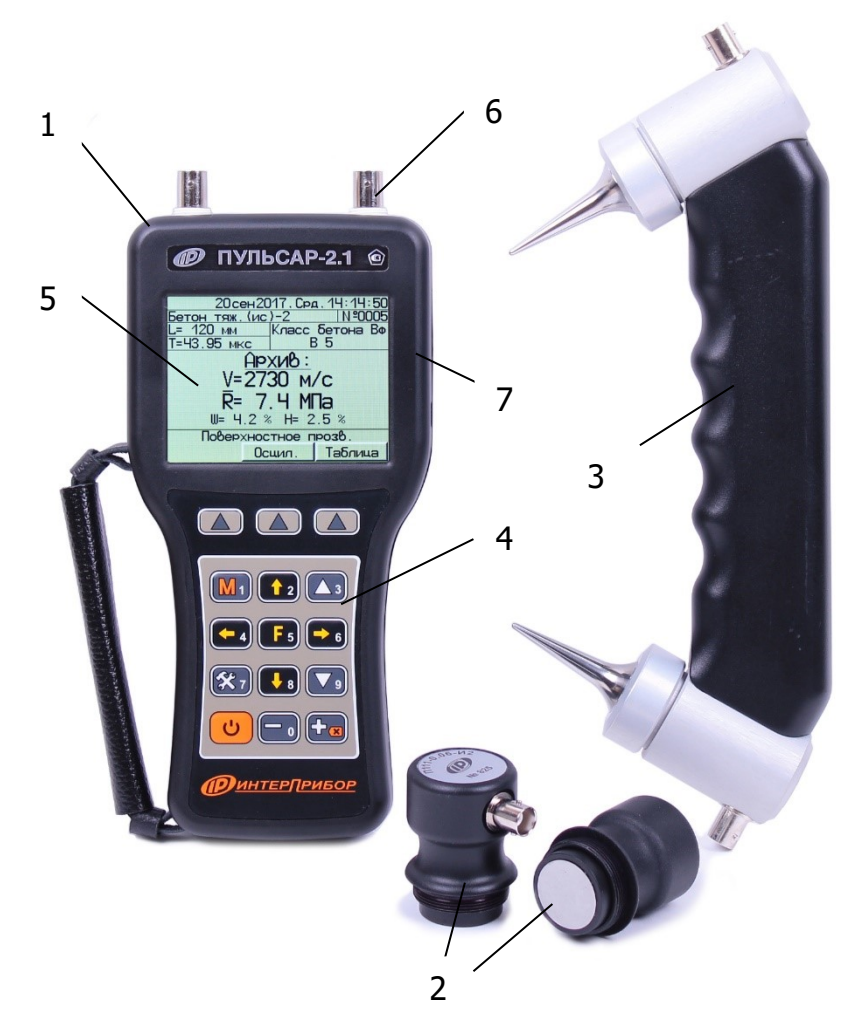

Рисунок 2 - Общий вид прибора Пульсар-2.1.

Прибор (рис.2) состоит из электронного блока **1** и ультразвуковых преобразователей - датчиков сквозного прозвучивания **2** и датчика поверхностного прозвучивания **3**. На лицевой панели электронного блока расположены 15-ти кнопочная клавиатура **4** и графический дисплей **5**. В верхней торцевой части корпуса установлены разъёмы **6** для подключения датчика поверхностного прозвучивания или датчиков сквозного прозвучивания. На правой торцевой части прибора расположен разъем USB интерфейса **7**. В корпусе электронного блока находится встроенный литиевый аккумулятор (извлечение и замена литиевого аккумулятора потребителем не допускается).

В нижней торцевой части корпуса расположен слот для карты памяти типа MicroSD. Прибор поддерживает карты памяти объемом от 512 Мб. Объем карты памяти позволяет хранить до 1000 результатов.

### **4.3 Клавиатура**

<span id="page-8-0"></span>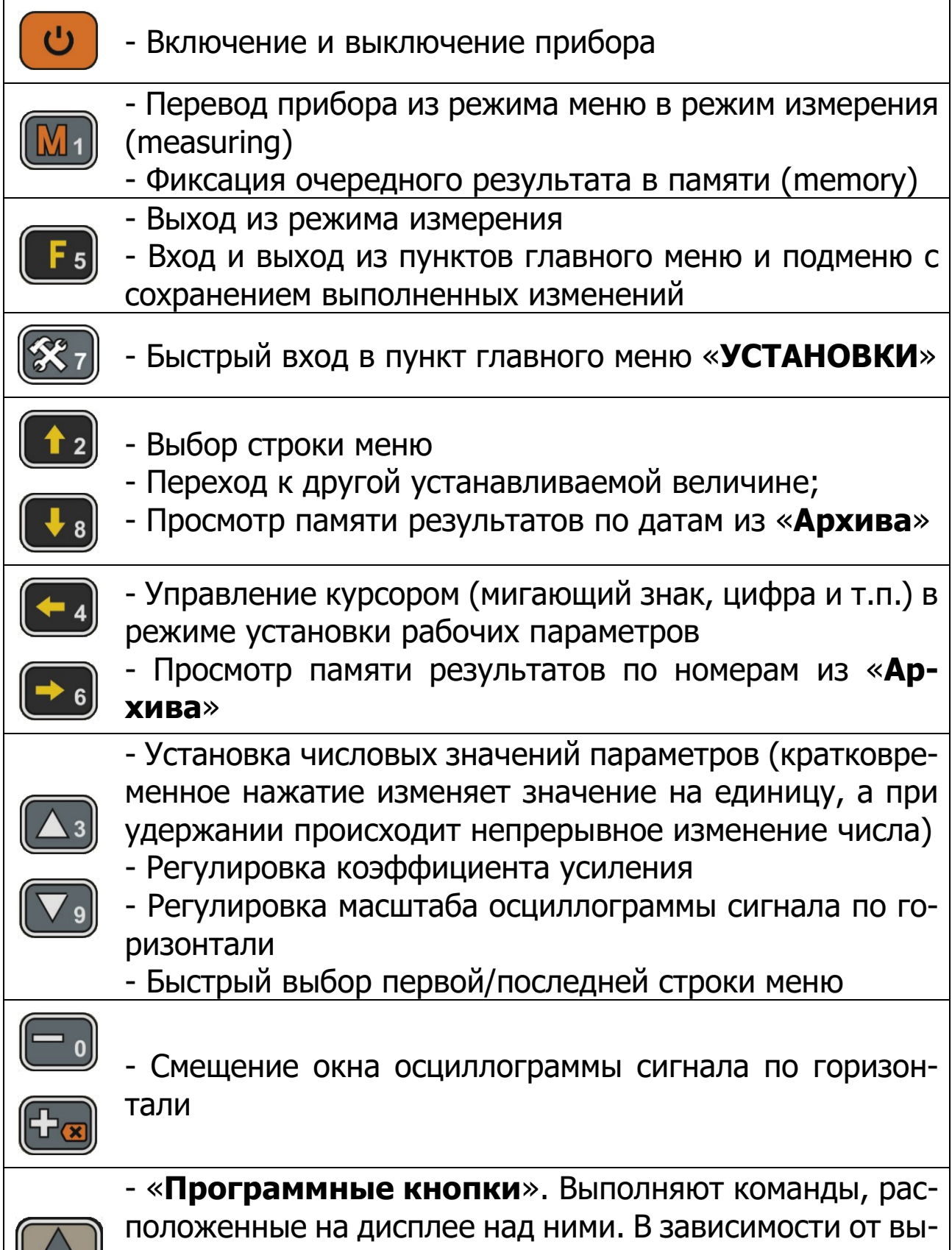

бранного пункта меню и режима работы функции кнопок изменяются

### <span id="page-9-0"></span>**4.4 Структура меню**

### **4.4.1 Главное меню прибора**

Главное меню содержит пункты меню, позволяющие оперативно изменять параметры работы прибора.

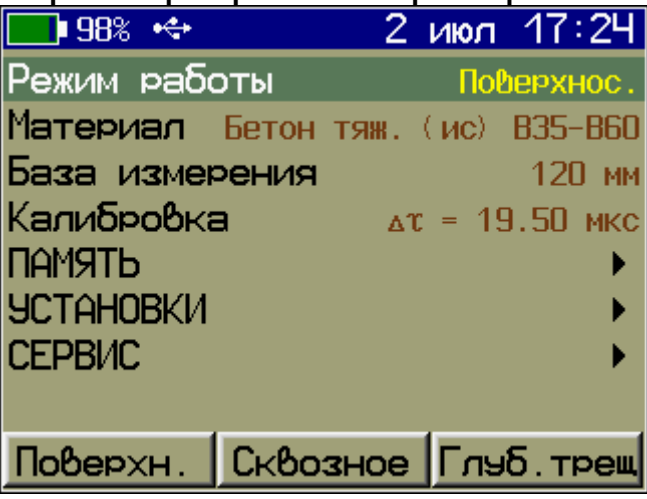

В верней части дисплея прибора во всех режимах работы выводится строка статуса, в которой отображается состояние заряда встроенного аккумулятора, подключение к USB-порту компьютера или к внешнему источнику питания, текущее время.

Требуемая строка меню или параметр выбирается кнопками

# **(+3)**, <sup>1</sup>2). Выбранная строка выделяется инверсно тёмным **фоном**, **выбранный параметр** выделяется **зелёным фоном**.

Кнопки <sup>(3)</sup>, <sup>осуществляют быстрый переход на</sup> первую/последнюю строку меню соответственно.

Кнопкой <sup>•</sup> Осуществляется вход и выход из пунктов главного меню и подменю.

Кнопка **(\***7) используется для быстрого входа в пункт главного меню «**УСТАНОВКИ**»

При установке числовых значений параметров кнопками **••**, •• выбирается разряд числа для изменения, а кнопками **(** $\boxed{\triangle$ <sup>3</sup>),  $\boxed{\triangledown}$ <sup>3</sup> устанавливается его значение. Для сохранения установленного значения параметра и возврата в меню необходимо нажать программную кнопку «**Сохран.**» или кнопку [F5].

В верхнем ряду клавиатуры прибора располагаются «**Программные кнопки**» . «**Программные кнопки**» выполняют команды, расположенные в нижней части дисплея над ними. В зависимости от выбранного пункта меню и режима работы функции кнопок изменяются.

#### **4.4.2 Пункт главного меню «Режим работы»**

В приборе предусмотрены три режима работы:

- Поверхностное прозвучивание;
- Сквозное прозвучивание;
- Измерение глубины трещины.

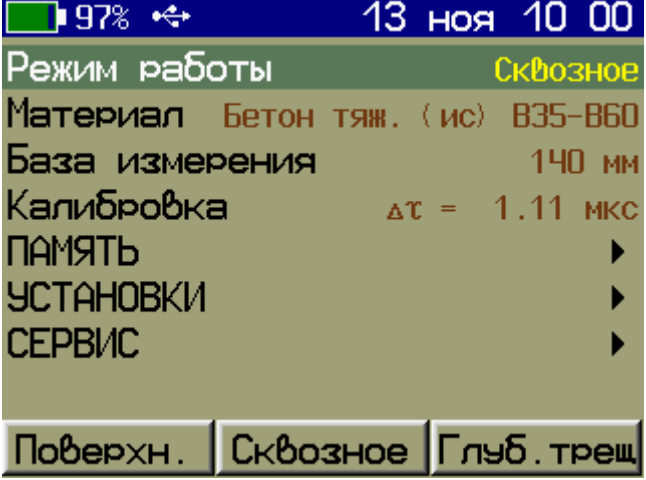

При выборе режима измерения глубины трещины пункт главного меню «**Материал**» изменяется на «**Датчик**» для выбора типа используемого датчика поверхностного или сквозного прозвучивания.

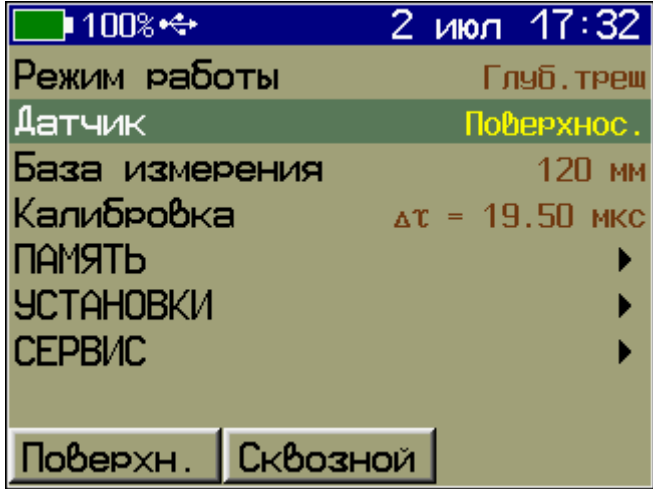

#### **4.4.3 Пункт главного меню «Материал»**

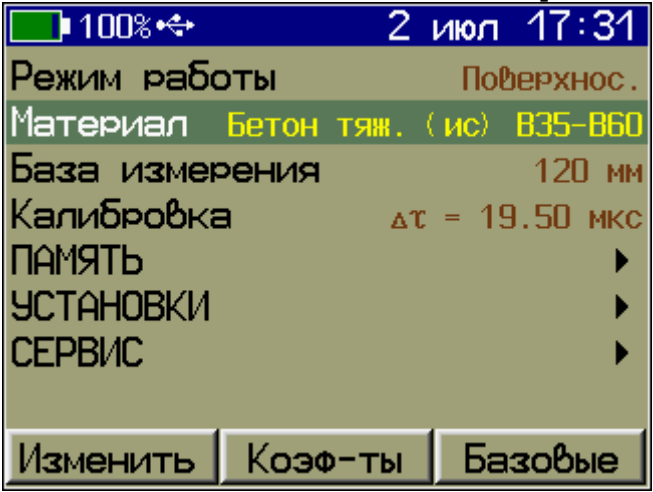

«**Изменить**» - Выбор вида и состава материала исследуемого объекта.

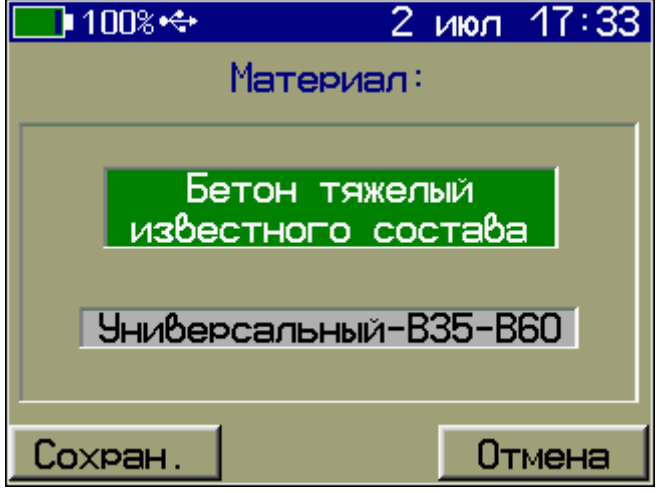

«**Коэф-ты**» - Установка индивидуальных калибровочных коэффициентов для выбранного состава материала и измеряемого параметра.

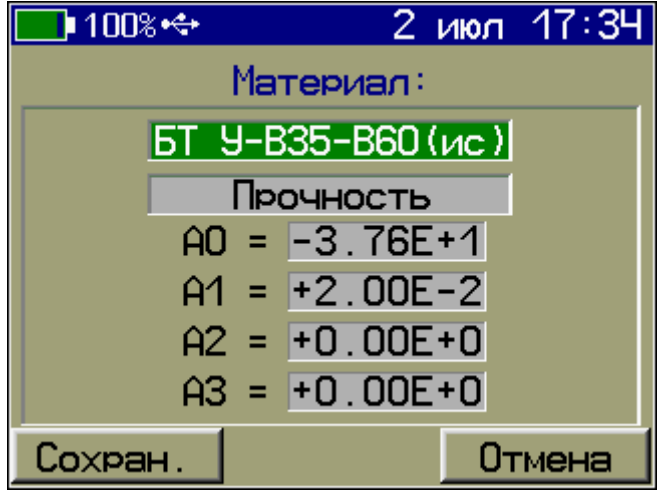

«**Базовые**» - Возвращение индивидуальных калибровочных коэффициентов выбранного материала к заводским значениям.

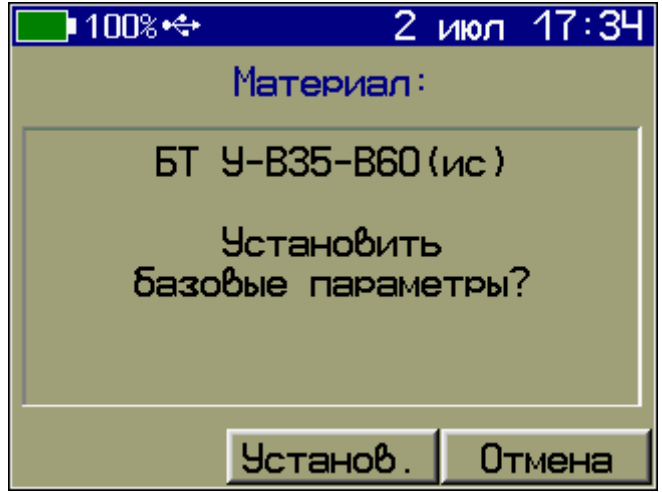

# **4.4.4 Пункт главного меню «База измерения»**

Задание базы измерения.

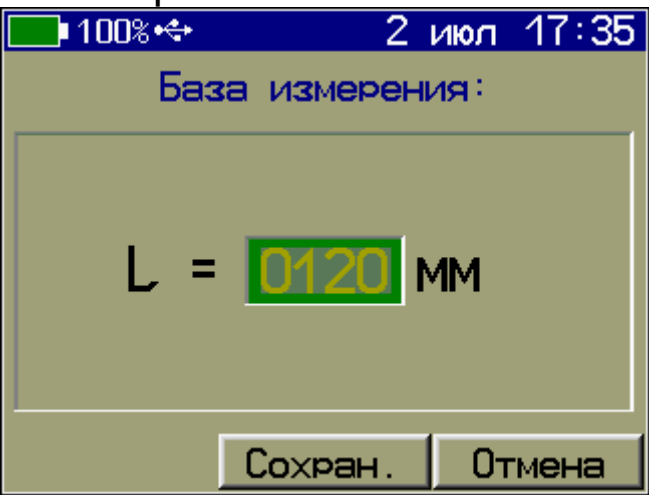

#### **4.4.5 Пункт главного меню «Калибровка»**

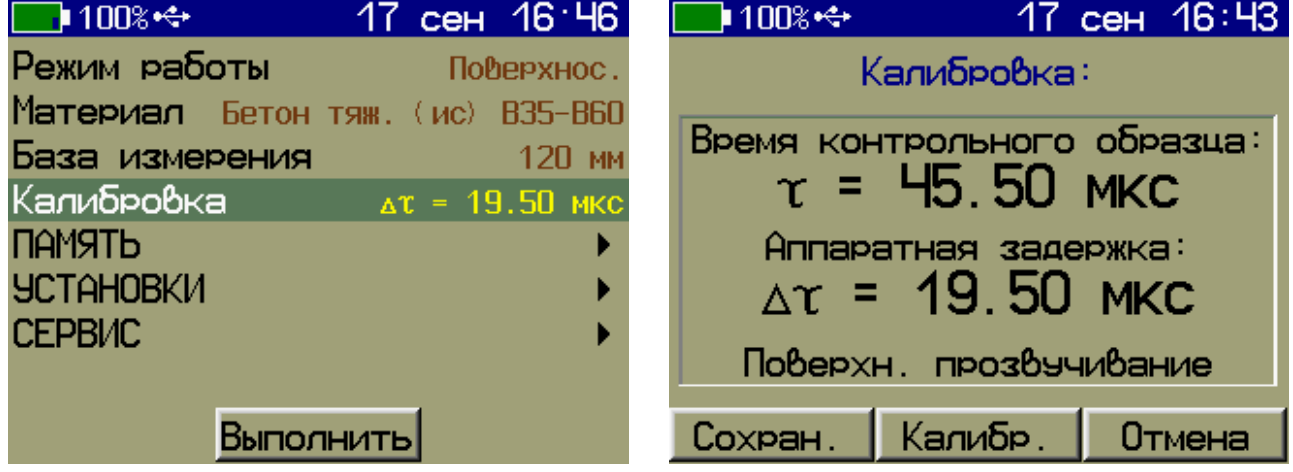

#### **4.4.6 Пункт главного меню «ПАМЯТЬ»**

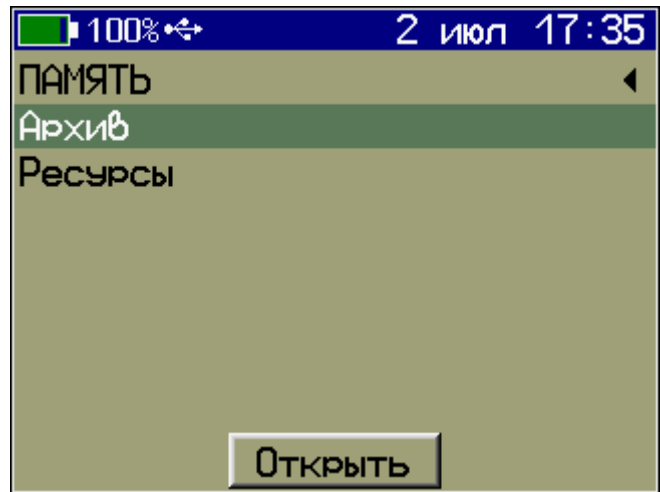

#### 4.4.6.1 Пункт подменю «**Архив**»

Просмотр данных о результатах серий измерений.

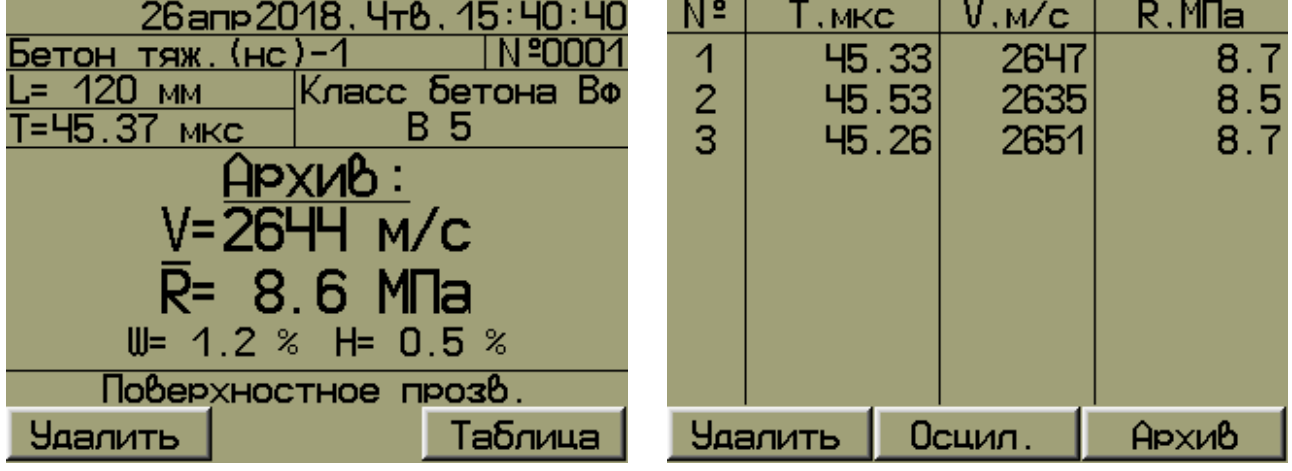

#### 4.4.6.2 Пункт подменю «**Ресурсы**»

Просмотр имеющихся ресурсов памяти: общее количество записей, число свободных и число занятых мест.

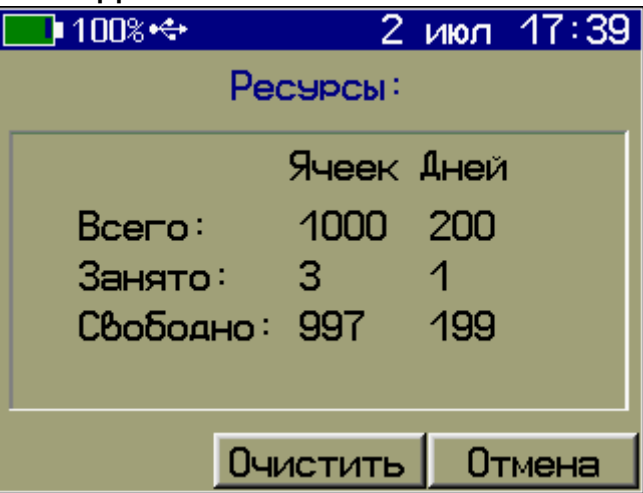

При необходимости, в данном пункте подменю можно полностью очистить память.

#### **4.4.7 Пункт главного меню «УСТАНОВКИ»**

Настройка параметров режима измерения.

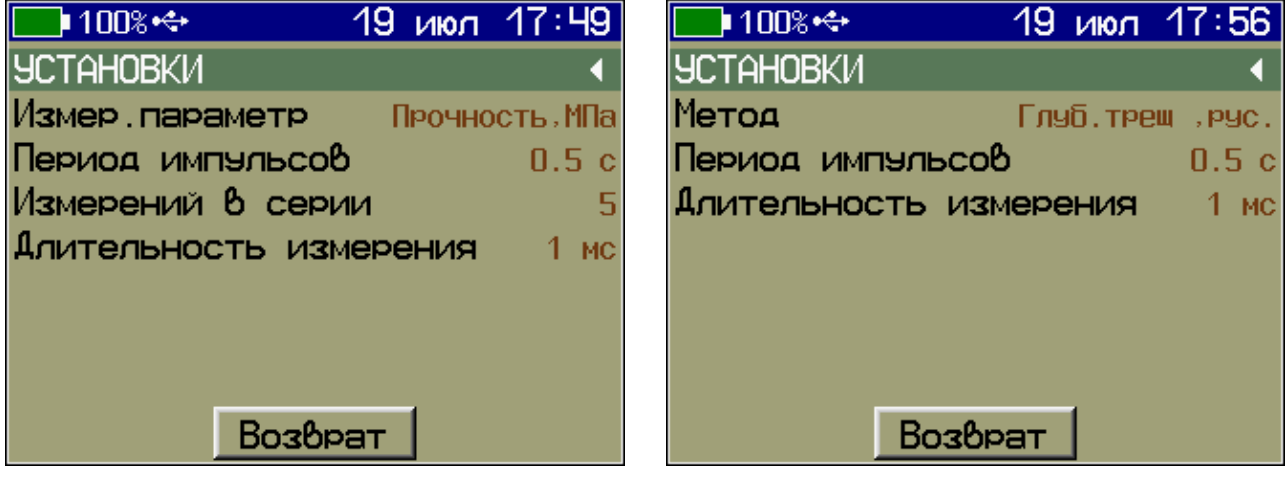

В режимах поверхностного и сквозного прозвучивания

В режиме измерения глубины трещины.

«**Измер. параметр**» - Выбор измеряемого прибором параметра и его размерности (например, параметр - «**Прочность**», размерность - «**МПа**») (для режимов поверхностного и сквозного прозвучивания).

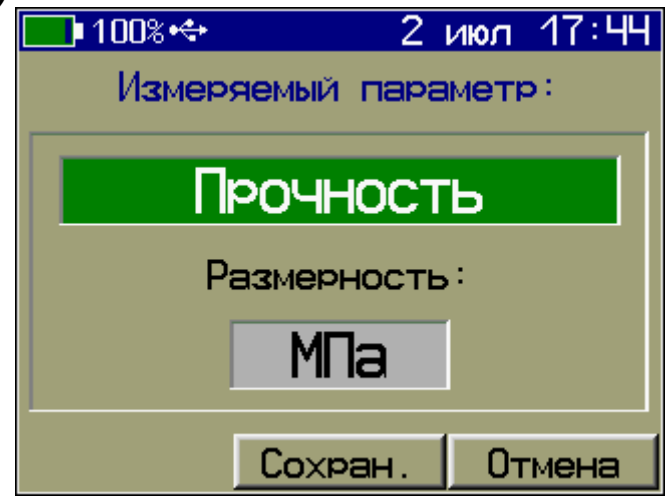

«**Метод**» - Выбор метода измерения глубины трещины «**Русский**» или «**Английский**» (для режима измерения глубины трещины).

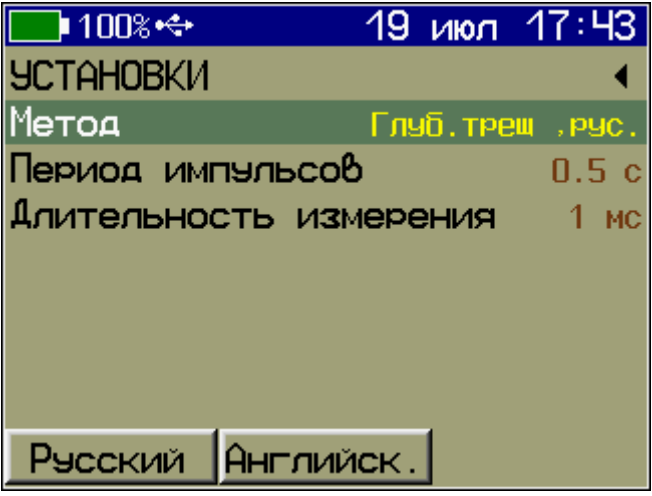

«**Период импульсов**» - Установка периода следования зондирующих импульсов от 0,2 до 2,0 с.

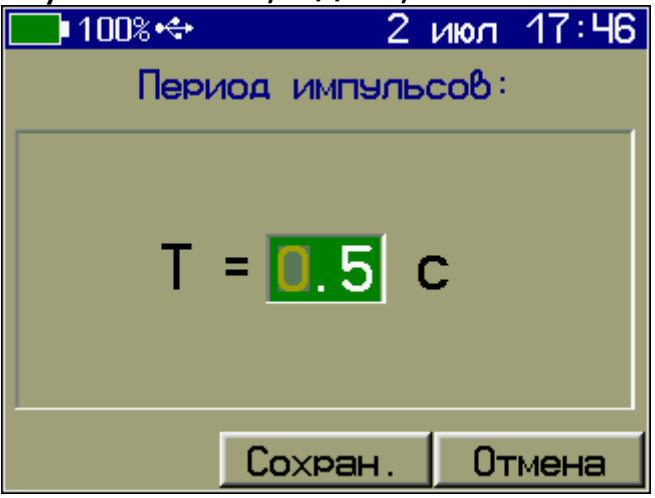

«**Измерений в серии**» - Установка числа измерений в серии (от 1 до 10).

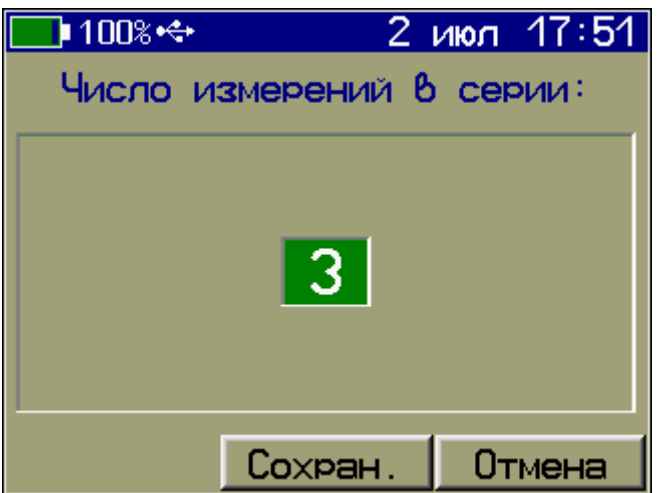

«**Длительность измерения**» - Установка длительности измерения в зависимости от ожидаемого времени прохождения ультразвука через образец от 1 до 20 мс.<br>17:49

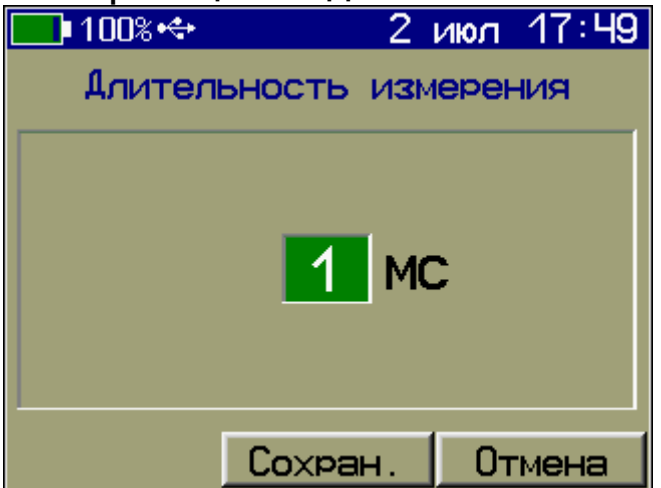

#### **4.4.8 Пункт главного меню «СЕРВИС»**

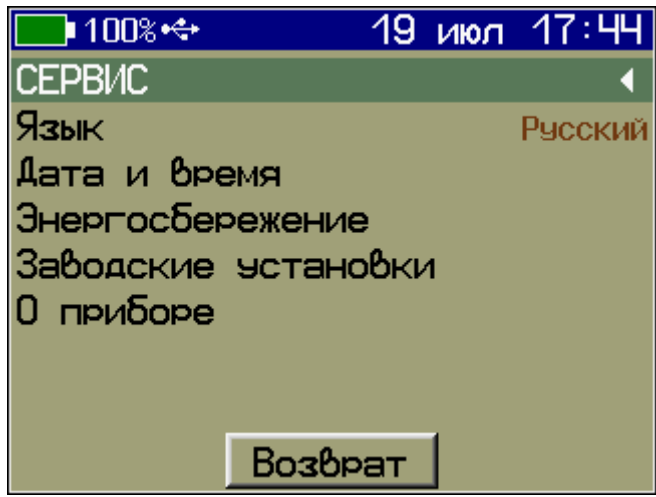

«**Язык**» - Выбор русского «**Русский**» или английского «**English**» языка интерфейса.

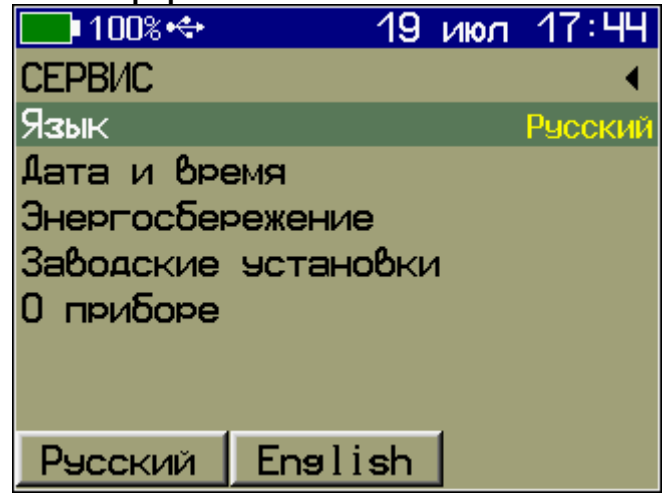

«**Дата и время**» - Установка даты, времени и коррекция хода внутренних часов прибора.

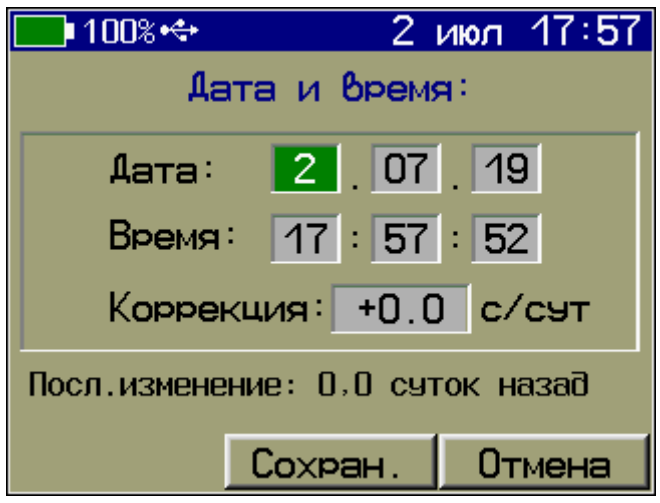

«**Энергосбережение**» - Установка яркости дисплея и времени, по истечении которого прибор автоматически перейдёт в режим энергосбережения, если с ним не будет осуществляться никаких действий. Под действиями понимается нажатие кнопок, перемещение и вибрация.

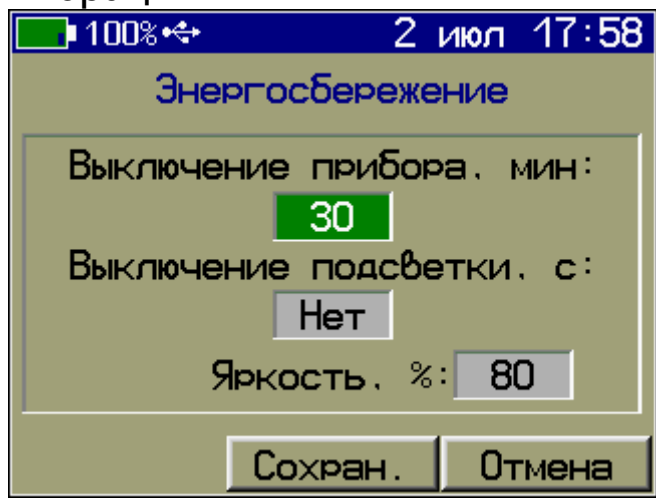

**Примечание -** При выборе значения яркости дисплея следует иметь в виду, что при увеличении яркости возрастает потребляемая мощность прибора и, следовательно, снижается время работы от аккумулятора. Продолжительность работы до разряда аккумулятора при яркости 30% больше, чем при 100% примерно в два раза. Не рекомендуется устанавливать значение яркости дисплея более 80%, т.к., в данном случае, при незначительном увеличении яркости значительно увеличивается потребление энергии прибором.

«**Заводские установки**» - Восстановление заводских настроек прибора.

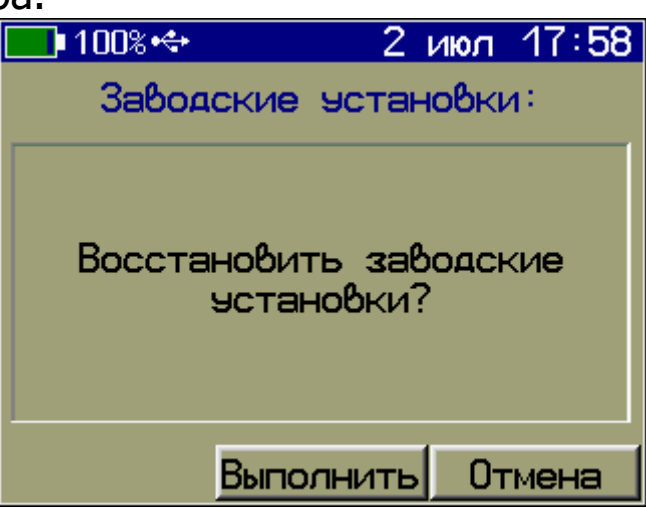

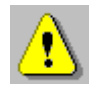

**Внимание!** Не рекомендуется без необходимости выполнять заводские установки, т.к. это приводит к сбросу индивидуальных градуировочных зависимостей. В этом случае необходимо заново выполнить градуировку прибора.

«**О приборе**» - Краткие сведения о производителе и версии ПО прибора.

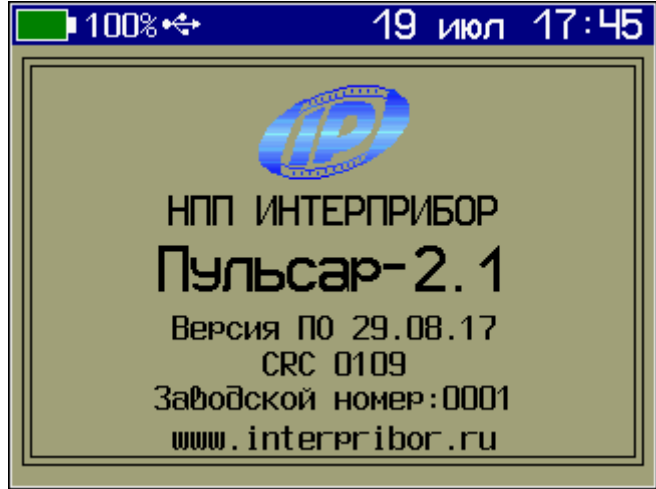

#### **4.5 Режим измерения**

<span id="page-18-0"></span>4.5.1 Нажатие кнопки [M] переводит прибор в режим измерения.

Прибор имеет текстовый режим отображения без визуализации А-сигнала и измерением параметров с автоматической стабилизацией положения временной метки первого вступления.

Для приостановки посылки зондирующих импульсов и удержания результата нужно нажать программную кнопку «**Удерж.**», при этом её название сменится на «**Продол.**».

Нажатие программной кнопки «**Продол.**» или кнопки возобновит посылку зондирующих импульсов.

Сохранение и архивирование результата измерений производится нажатием кнопки **[M**] при этом на индикаторе появляется сообщение - «**Сохранение…**»

Для выхода из режима измерения и возврата в меню прибора необходимо нажать кнопку  $F_5$ .

4.5.2 В режиме измерения в верхней строке дисплея указывается вид материала и номер текущего измерения, заносимого в память прибора. Ниже индицируется выбранная база измерения **L**, мм, время прохождения УЗ импульса - **Т**, мкс и класс прочности бетона **Вф**.

В центре дисплея (в зависимости от установок в пункте главного меню «**УСТАНОВКИ**», подменю «**Измер. параметр**») индицируется скорость УЗ импульса - **V**, м/с и один из четырёх параметров: прочность **R**, плотность **ρ**, модуль упругости **E**, или звуковой индекс **С**.

В нижней части дисплея индицируется режим работы: поверхностное или сквозное прозвучивание.

При установлении акустического контакта (прохождение УЗ импульса через контролируемый материал) на дисплее индицируются символы «**\***» по обе стороны от значения скорости.

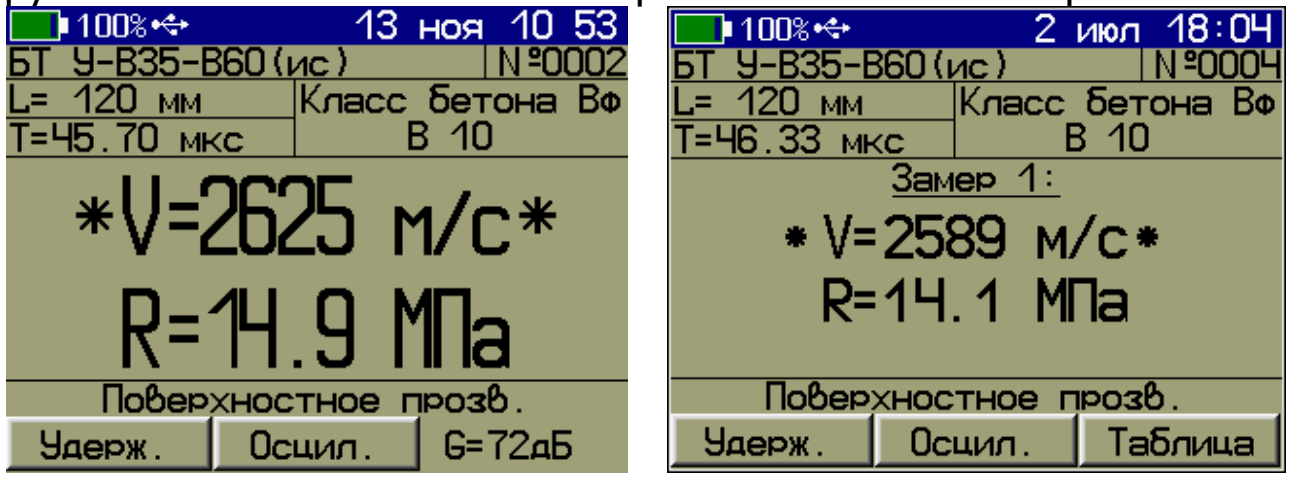

Одно измерение в серии Несколько измерений в серии

Значение коэффициента вариации **W** и коэффициента неоднородности **H** индицируются при завершении серии измерений.

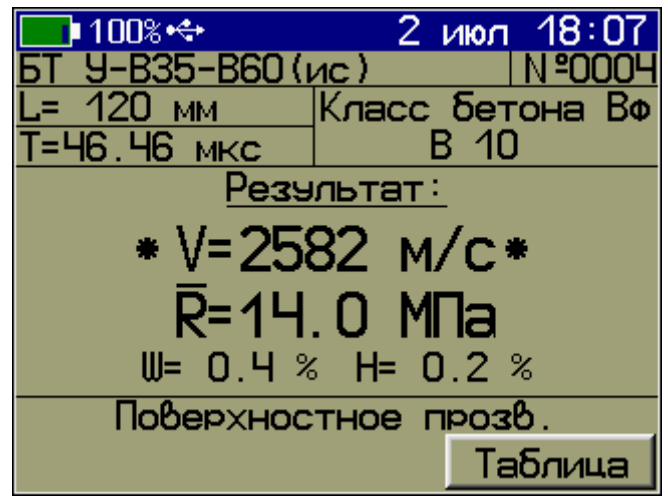

При нарушении акустического контакта (в установленном диапазоне измерения времени) для всех измеряемых параметров индицируются знаки «**?**», а при его отсутствии знаки «**?**» индицируются и для скорости **V**.

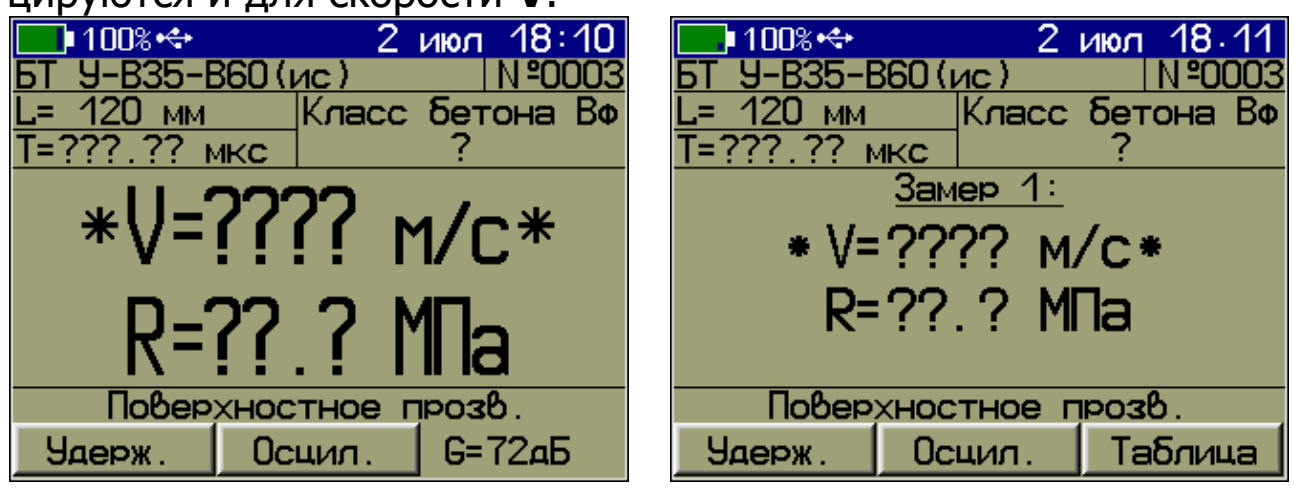

Одно измерение в серии Несколько измерений в серии

При наличии нескольких измерений в серии появляется возможность просмотра таблицы результатов единичных измерений в серии с помощью программной кнопки «**Таблица**».

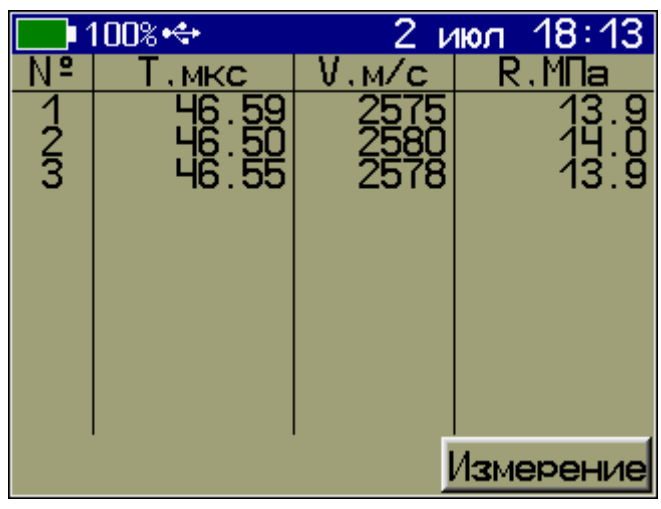

Для удаления сохраняемого результата в серии измерений нужно нажать кнопку *H* 

# **5 УКАЗАНИЕ МЕР БЕЗОПАСНОСТИ**

<span id="page-21-0"></span>5.1 По способу защиты человека от поражения электрическим током прибор соответствует классу III ГОСТ 12.2.007.0 и не требует заземления.

5.2 К работе с прибором должны допускаться лица, изучившие настоящее РЭ.

<span id="page-21-1"></span>5.3 Прибор не содержит компонентов, опасных для жизни и здоровья людей.

# **6 РАБОТА С ПРИБОРОМ**

#### **6.1 Подготовка к использованию**

<span id="page-21-2"></span>В зависимости от способа прозвучивания подсоединить к прибору с помощью комплекта кабелей датчик поверхностного прозвучивания или датчики сквозного прозвучивания.

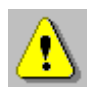

**Внимание!** Во избежание выхода прибора из строя и потери гарантии, подключение к прибору кабелей и датчиков следует производить при отключенном питании, не допуская случайного замыкания выхода прибора на его вход одним из соединительных кабелей.

Включить питание прибора нажатием кнопки **В**лектронного блока. На дисплее кратковременно появится информация о самотестировании, модификации прибора и напряжении источника питания прибора, затем прибор переключится в главное меню.

Если индицируется сообщение о необходимости заряда батареи или прибор выключается сразу после включения, следует зарядить аккумулятор в соответствии с п. РЭ «**Техническое обслуживание**».

#### **6.2 Калибровка**

<span id="page-22-0"></span>Калибровка прибора должна выполняться при изменении режима работы, при отклонении температуры окружающей среды от  $(20 \pm 5)$  °С, с целью периодической проверки исправности прибора, датчиков и соединительных кабелей, а также при отклонении показаний времени от значения, указанного на контрольном образце из оргстекла более чем на ± 0,5 мкс.

Калибровка производится в двух режимах работы прибора при сквозном и поверхностном прозвучивании.

6.2.1 Установить:

- в пункте главного меню «**Режим работы**» режим «**Поверхн.**» для поверхностного прозвучивания или «**Сквозное**» для сквозного прозвучивания в зависимости от используемых датчиков;

- в пункте главного меню «**База измерения**» внести значение базы прозвучивания **120 мм** для датчика поверхностного прозвучивания или **140 мм** (длина образца из оргстекла) для датчиков сквозного прозвучивания;

- в пункте главного меню «**УСТАНОВКИ**» подменю «**Измерений в серии**» установить **одно** измерение в серии.

Проверить правильность установки времени контрольного образца через пункт главного меню «**Калибровка**». Установленное время должно соответствовать времени **пов** (база – 120 мм) или **скв** (база - 140 мм), указанному на контрольном образце из оргстекла (далее - образец) в зависимости от используемых датчиков.

При отклонении температуры от  $(20 \pm 5)$  °С, необходимо пересчитать время контрольного образца с учетом следующей корректировки - время изменяется на  $\pm$  0,11% на каждый °С.

6.2.2 Выбрать в главном меню пункт «**Калибровка**» и нажать программную кнопку «**Выполнить**».

**Для датчика поверхностного прозвучивания:** Установить датчик на контрольный образец из оргстекла, удерживать датчик неподвижным в плоскости перпендикулярной к поверхности образца и прижать с усилием 5-10 кг.

**Для датчиков сквозного прозвучивания:** Нанести техническую смазку на рабочую плоскость датчиков (для датчиков с конусными насадками дополнительно установить на рабочую плоскость конусную насадку и закрепить насадку на корпусе резьбовым кольцом). Установить датчики соосно по линии прозвучивания на противоположных сторонах контрольного образца из оргстекла, прижать и притереть к поверхности (датчики с конусными насадками удерживать неподвижными перпендикулярно к поверхностям образца и прижать с усилием 5-10 кг).

Нажать кнопку «**Калибр.**». Калибровка выполняется автоматически и на дисплей выдается сообщение о завершении калибровки с указанием времени аппаратной задержки  $\Delta \tau$ . Для датчиков **поверхностного** прозвучивания **17…22 мкс**, для датчиков **сквозного** прозвучивания без насадок **0,0…3,0 мкс**, с конусными насадками **17…19 мкс**.

Калибровку следует выполнить 2-4 раза до получения стабильных показаний при отклонениях не более  $\pm$  1,0 мкс. Кнопка  $\ll$ **Калибр.**» запускает каждое измерение  $\Delta \tau$ . Конечный результат калибровки фиксируют нажатием кнопки «**Сохран.**» с выходом в главное меню.

6.2.3 Перейти в режим измерения нажав кнопку  $\boxed{\mathbb{M}}$  и проверить результат калибровки прибора на контрольном образце.

Контролируя на дисплее прибора измеряемое время **Т**, мкс и скорость **V**, м/с распространения УЗ импульса убедиться в стабильности показаний.

Прибор должен индицировать время **Т**, мкс, указанное на образце (в пределах Т = ±0,1 мкс) и скорость **V**, м/с, распространения УЗ импульса в интервале V = 2580...2730 м/с.

6.2.4 Если показания прибора существенно отличаются от указанных значений или индицируется « **= ?**», необходимо проверить качество акустического контакта, исправность датчика(ов) и соединительных кабелей.

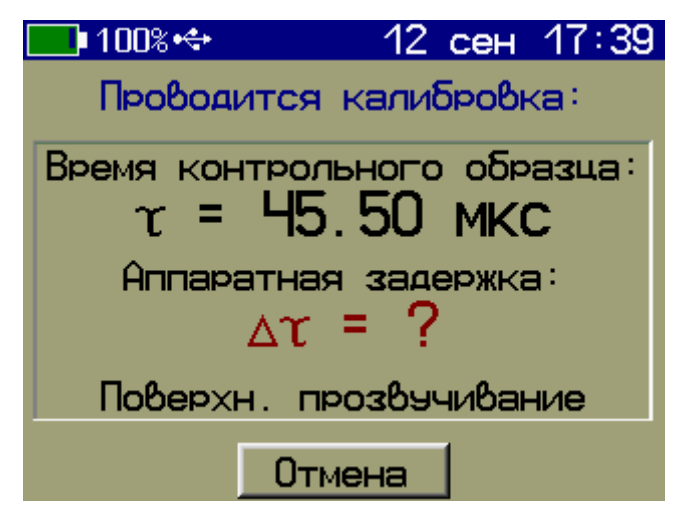

При невозможности приведения показаний в норму необходимо направить прибор в ремонт.

#### **6.3 Подготовка к измерениям**

<span id="page-24-0"></span>Перед началом измерений необходимо установить необходимые параметры. Большинство установок выполняются при первом включении прибора и в дальнейшем производятся эпизодически при изменении условий измерений.

#### **6.3.1 Выбор режима работы**

В пункте главного меню «**Режим работы**» выбрать способ прозвучивания.

Поверхн. Сквозное Глыб. трещ

«**Поверхн.**» - поверхностное прозвучивание.

«**Сквозное**» - сквозное прозвучивание.

«**Глуб. трещ.**» - измерение глубины трещины.

**Примечание -** В случае выбора режима «**Глуб. трещ.**» необходимо в пункте главного меню «**Датчик**» выбрать тип используемого датчика «**Поверхн.**» или «**Сквозной**».

#### **6.3.2 Установка базы измерения**

В пункте главного меню «**База измерения**», установить базу измерения в соответствии с выбранным режимом работы:

- для **поверхностного прозвучивания** установить базу измерения L=120 мм;

- для **сквозного прозвучивания** измерить штангенциркулем толщину контролируемого объекта на планируемом участке измерения и ввести это значение с точностью до 1 мм.

«**Сохран.**» (или <sup>[55]</sup>) - сохранение установленного значения базы измерения и возврата в главное меню.

«**Отмена**» - возврат в главное меню без сохранения изменений.

**Примечание -** Значение базы измерения запоминается и хранится в приборе индивидуально для каждого режима работы прибора.

#### **6.3.3 Выбор вида и состава материала**

6.3.3.1 В пункте главного меню «**Материал**» нажать программную кнопку «**Изменить**» для выбора вида и состава материала исследуемого объекта.

Кнопкой  $\boxed{\triangle_3}$  или  $\boxed{\nabla_9}$  выбрать требуемый вид материала.

Кнопкой <sup>12</sup> или <sup>18</sup> перейти в окно выбора состава материала.

Кнопкой  $\Box$  или  $\Box$  выбрать требуемый состав материала.

В приборе доступны следующие виды и составы материалов:

- «**Бетон тяжёлый известного состава**» составы «**Универсальный-В35-В60**», «**Состав-1**», …, «**Состав-4**»;

- «**Бетон тяжёлый неизвестного состава**» составы «**Состав-1**», …, «**Состав-5**»;

- «**Бетон лёгкий**» составы «**Универсальный-В7,5-В35**», «**Состав-1**», …, «**Состав-4**»;

- «**Кирпич**» составы «**Вид-1**», …, «**Вид-5**»;

- «**Абразивы**» составы «**Вид-1**», …, «**Вид-5**»;

- «**Разные**» составы «**Без имени-1**», …, «**Без имени-5**».

**Примечание -** Вид и состав материала исследуемого объекта также можно выбрать в пункте главного меню «**Материал**», нажав программную кнопку «**Коэф-ты**». Далее кнопками  $\left(\begin{matrix} 0 & 1 \end{matrix}\right)$ ,  $\left(\begin{matrix} \nabla \cdot \end{matrix}\right)$  циклическим перебором выбрать требуемый вид и состав материала.

6.3.3.2 Выбрав вид и состав материала, пользователь автоматически выбирает соответствующую ему градуировочную зависимость - базовую или индивидуальную.

Для материалов «**Бетон тяжелый известного состава**» состава «**Универсальный-В35-В60**» и «**Бетон легкий**» состава «**Универсальный-В7,5-В35**» градуировочные зависимости соответствуют требованиям ГОСТ 17624.

Градуировочные зависимости материала «**Бетон тяжелый известного состава**» составы «**Состав-1**» и «**Состав-2**» основаны на измерениях бетона тяжелого средних марок на предприятиях Челябинской области.

> **Внимание!** В соответствии с ГОСТ 17624 наличие предустановленных градуировочных зависимостей не освобождает пользователя от проведения испытаний и ввода индивидуальных градуировочных зависимостей «**скорость ультразвука - измеряемый параметр**» под свои виды сырья и материалы.

Для каждого материала (кроме материала «**Бетон тяжёлый неизвестного состава**» составов «**Состав-1**», …, «**Состав-5**») можно установить свои коэффициенты индивидуальных градуировочных зависимостей «**скорость ультразвука измеряемый параметр**» (см. п. РЭ «**Градуировка прибора**»).

6.3.3.3 Для материала «**Бетон тяжёлый неизвестного состава**» составов «**Состав-1**», …, «**Состав-5**» градуировочные характеристики жёстко заданы в приборе.

При выборе данного материала, нажав программную кнопку «**Коэф-ты**», для каждого из составов можно получить информацию о состоянии бетона и виде заданной в приборе характеристики.

Так, градуировочную характеристику тяжёлого бетона неизвестного состава «**Состав-1**» возможно использовать в двух случаях:

1 - для пропаренного, остывшего и высушенного бетона;

2 - бетона нормального твердения, с сухой поверхностью, выдержанного при температуре 15 °С не менее суток.

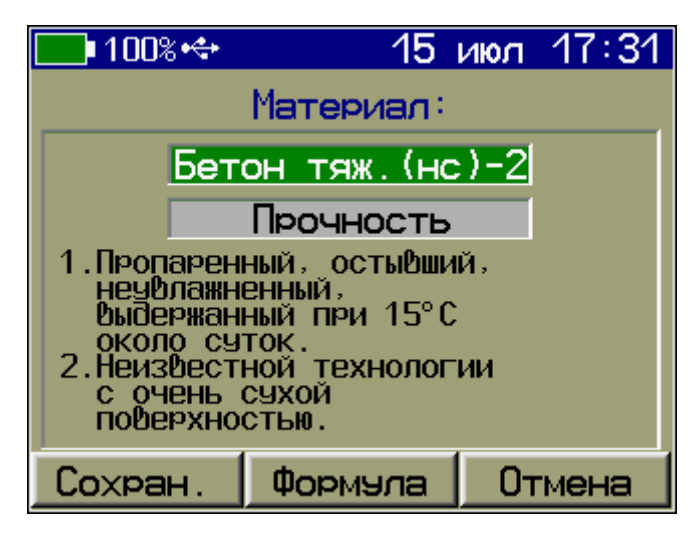

Формула, по которой будет производиться пересчет скорости ультразвука в значение прочности, доступна по нажатию програмной кнопки «**Формула**».

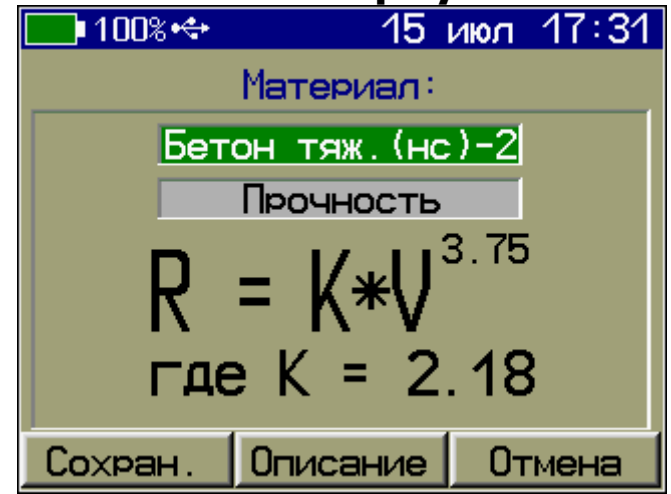

#### **6.3.4 Установка параметров измерения**

В пункте главного меню «**УСТАНОВКИ**»:

- в подменю «**Измер. параметр»** выбрать измеряемую величину и её размерность:

- «**Прочность**» **R** («**МПа**», «**Н/мм<sup>2</sup>**», «**кг/см<sup>2</sup>**»);

- «**Плотность**» («**кг/м<sup>3</sup>**», «**т/м<sup>3</sup>**», «**г/см<sup>3</sup>**»);

- «**Модуль упругости**» **E** («**ГПа**», «**Н/мм<sup>2</sup>**», «**кг/см<sup>2</sup>**»);

- «**Звуковой индекс**» **С** (только для абразивов).

- в подменю «**Период импульсов**» установить период следования зондирующих импульсов **от 0,2 с до 2 с**. Для повышения производительности контроля целесообразно устанавливать минимальный период **0,2 с**, однако при контроле изделий небольших размеров и с малым затуханием ультразвука период следует увеличивать, чтобы не допускать больших разбросов показаний в серии измерений;

- в подменю «**Измерений в серии**» установить требуемое число измерений в серии **от 1 до 10**;

- В подменю «**Длительность измерения**» установить длительность измерений **1 мс**;

- В подменю «**Усиление сигнала**» установить максимальный коэффициент усиления входного сигнала **72 дБ**. При необходимости, для снижения уровня помех или при исследовании формы первого вступления и формы огибающей УЗ сигнала при дефектоскопии, коэффициент усиления может быть уменьшен. В графическом режиме отображения при изменении коэффициента усиления можно визуально контролировать фактическое усиление сигнала;

<span id="page-28-0"></span>- В подменю «**Первое вступление**» установить уровень первого вступления УЗ сигнала **50 %**.

#### **6.4 Проведение измерений**

#### **6.4.1 Поверхностное и сквозное прозвучивание**

Нажатием кнопки **МА** перейти в режим измерения.

**Для датчика поверхностного прозвучивания:** Установить датчик на поверхность контролируемого объекта, удерживать датчик неподвижным в плоскости перпендикулярной к поверхности образца и прижать с усилием 5-10 кг.

**Для датчиков сквозного прозвучивания:** Нанести техническую смазку на рабочую плоскость датчиков (для датчиков с конусными насадками дополнительно установить на рабочую плоскость конусную насадку и закрепить насадку на корпусе резьбовым кольцом). Установить датчики соосно по линии прозвучивания на противоположных сторонах контролируемого объекта, прижать и притереть к поверхности (датчики с конусными насадками удерживать неподвижными перпендикулярно к поверхностям образца и прижать с усилием 5-10 кг).

Контролируя на дисплее прибора измеряемое время **Т**, мкс и скорость **V**, м/с убедиться в стабильности показаний и при отклонениях показаний времени на 0,1 …0,2 мкс от установившегося значения, нажать кнопку  $\left[\mathbb{M}\right]$ , зафиксировав в памяти единичный замер.

Аккуратно без усилий снять датчик(и) с объекта и аналогичным образом провести измерения на следующих контролируемых участках, фиксируя каждый замер серии нажатием кнопки  $[M_1]$ 

После фиксации последнего измерения в серии выдается результат измерения - среднее значение времени распространения УЗ импульса, среднее значение скорости распространения УЗ импульса, среднее значение измеряемого параметра, коэффициент вариации W, коэффициент неоднородности Н и класс бетона Вф.

Для сохранения результата в память прибора (архив), следует нажать кнопку [Мл]. После сохранения результата прибор автоматически начнёт новую серию измерений.

#### 6.4.2 Режим измерения глубины трещины

6.4.2.1 Режим измерения глубины трещины является дополнительным. При измерениях следует учитывать, что трещины имеют различные свойства, размеры и характеристики, а также могут быть заполнены крошкой материала, пылью и водой. Поэтому, реальная относительная погрешность при измерении размеров трещины может достигать 40%.

6.4.2.2 Нажатием кнопки [Ма] перейти в режим измерения. Для выполнения измерений следует установить датчики как указано на схеме и провести первое измерение.

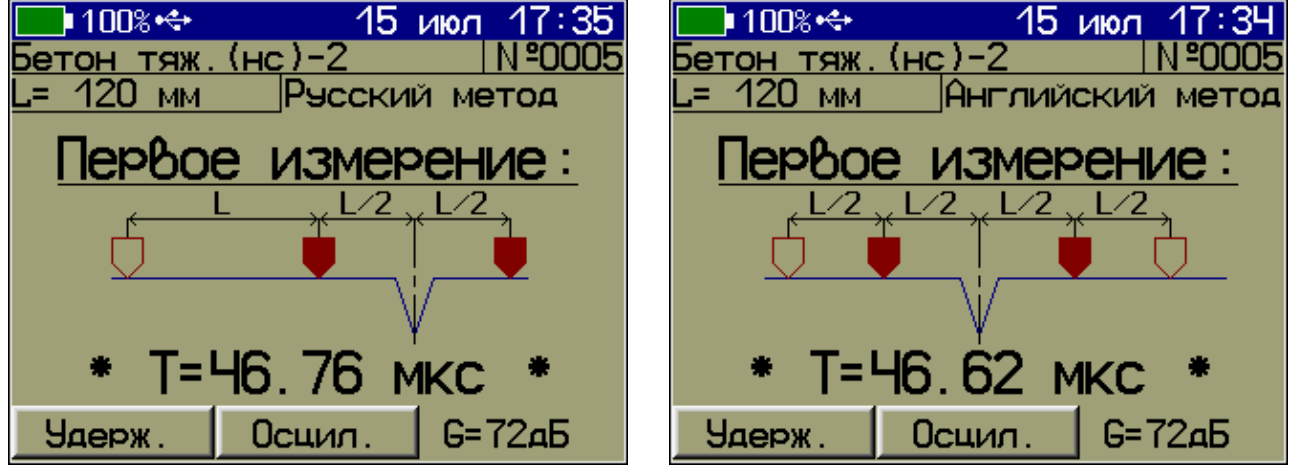

«Русский метод» измерения глубины трещины

«Английский метод» измерения глубины трещины

Затем нажать кнопку [M] (для фиксации первого этапа измерения), переместить датчики согласно новой схеме и выполнить второе измерение. После очередного нажатия кнопки [Ma] на дисплее выводится время первого и второго измерения в мкс и рассчитанное значение глубины трещины.

6.4.2.3 По принятой в России методике датчики устанавливают согласно приведенной ниже схеме.

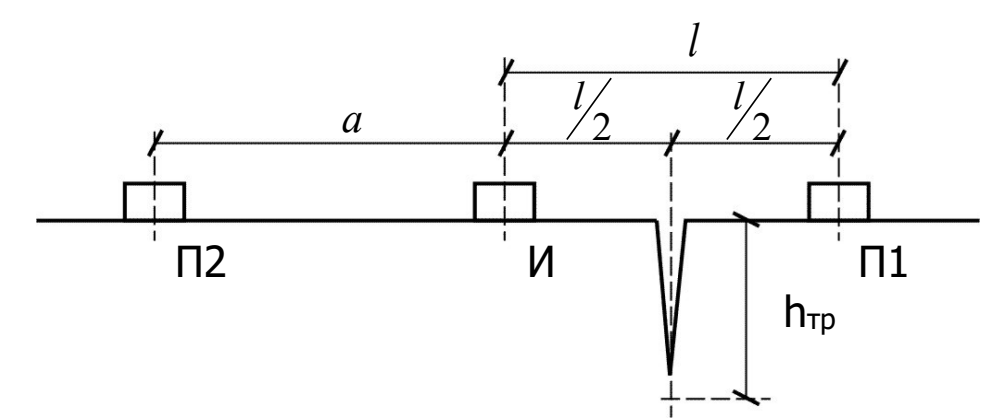

Сначала датчики устанавливаются на точки И-П1 (трещина находится ровно посредине) и измеряется время  $t_1$ , затем датчики устанавливаются на точки И-П2, измеряется время  $t_a$  и автоматически вычисляется глубина трещины по формуле (1):

$$
h_{\tau p} = \frac{a}{2} \sqrt{\left(\frac{t_1}{t_a}\right)^2 - 1}
$$
\n(1)

где **<sup>а</sup>** - база измерения на бетоне без дефектов (положение датчиков И-П2), при обязательном условии **<sup>а</sup>**=**l**;

**l** - база измерения на бетоне через трещину (положение датчиков И-П1).

6.4.2.4 По методике, принятой в Великобритании (стандарт BS 1881 р.203) применяется разностная схема установки преобразователей.

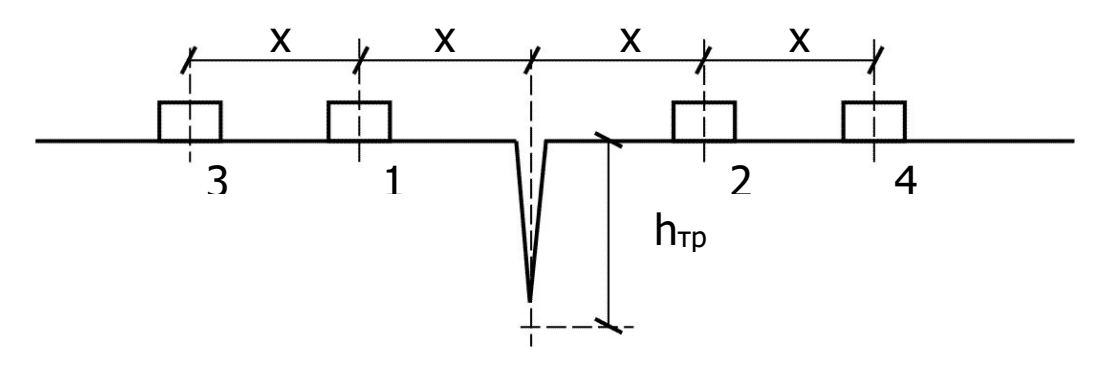

Сначала датчики устанавливаются на точки 1-2 схемы (трещина находится посредине, т.е.  $l=2x$ ) и измеряется время  $t_1$ , затем датчики устанавливаются на точки 3-4 (трещина - посредине  $\sqrt{=}4x$ ), измеряется время t<sub>2</sub> и автоматически вычисляется глубина трещины по формуле (2):

$$
h_{\tau p} = x \sqrt{\frac{4t_1^2 - t_2^2}{t_2^2 - t_1^2}},
$$
 (2)

#### 6.5 Просмотр результатов измерений

<span id="page-31-0"></span>6.5.1 По каждой серии измерений сохраняется следующая информация:

- номер измерения, дата и время получения результата;

- режим работы, вид материала, величина базы прозвучивания (L, мм), время (T, мкс) и скорость (V, м/с) распространения УЗ импульса, прочность (R) и класс бетона (Bф).

Данные заносятся в память подряд, начиная с первого номера для каждой даты календаря. Если память прибора заполнена полностью, то при записи нового результата для освобождения места будет удален самый старый результат.

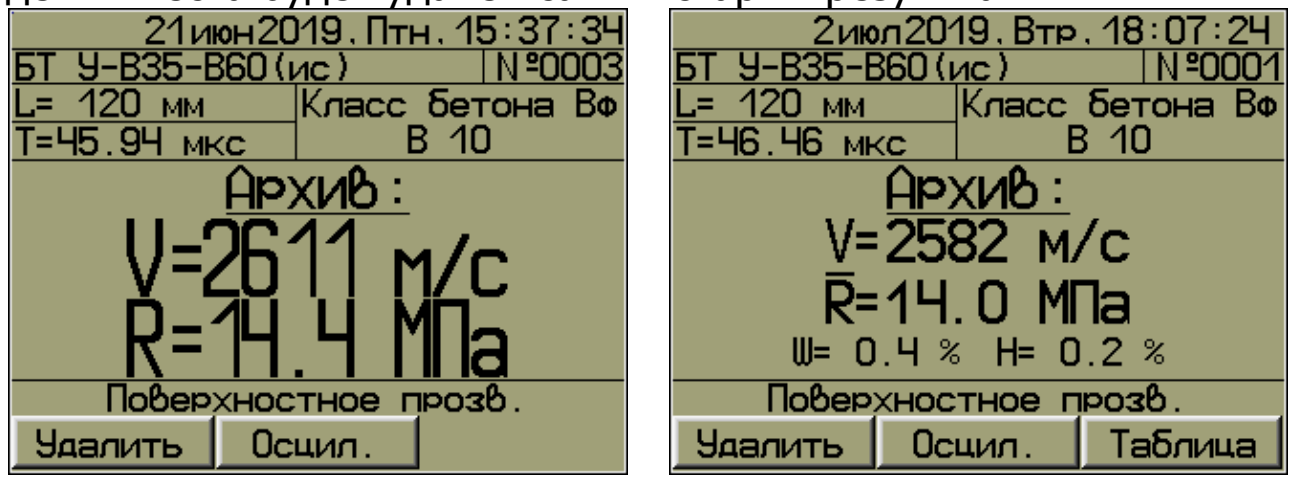

Одно измерение в серии

Несколько измерений в серии

Данные можно просмотреть как по номерам - кнопками СА  $\frac{1}{2}$ , так и по датам - кнопками  $\boxed{12}$ ,  $\boxed{13}$ 

6.5.2 Для перехода к просмотру таблицы единичных результатов в серии измерений и обратно необходимо нажать программную кнопку «Таблица»/«Архив».

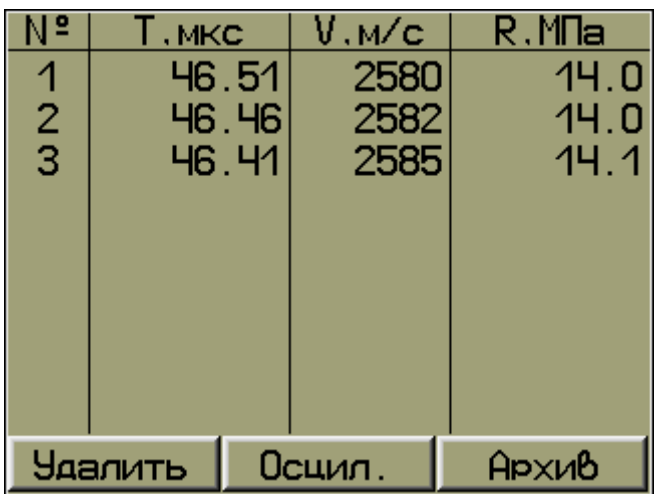

Примечание - Переключение между просмотром измеренных значений «прочность/класс бетона» осуществляется КНОПКОЙ  $\boxed{\cdot \cdot \cdot}$ 

Любой результат можно удалить нажатием программной кнопки «Удалить».

#### 6.6 Вывод результатов на компьютер

<span id="page-32-0"></span>Прибор оснащен USB интерфейсом для связи с компьютером. Работа с программой описана в Приложении А.

### 7 ГРАДУИРОВКА ПРИБОРА

#### <span id="page-32-1"></span>7.1 Расчёт и установка коэффициентов градуировочной зависимости

Градуировка прибора производится потребителем под свои виды сырья и материалы в соответствии с действующими методиками и ГОСТами, которые регламентируют получение характеристик, связывающих скорость ультразвука с измеряемым параметром. Экспериментально полученные коэффициенты градуировочных зависимостей скорости УЗ от измеряемого параметра заносятся в память прибора индивидуально для каждого вида и состава материала.

Для расчёта коэффициентов градуировочных зависимостей рекомендуется пользоваться известными математическими методами определения параметров полиномов или программой «Аппроксиматор», устанавливающейся на компьютер одновременно с программой связи прибора с компьютером.

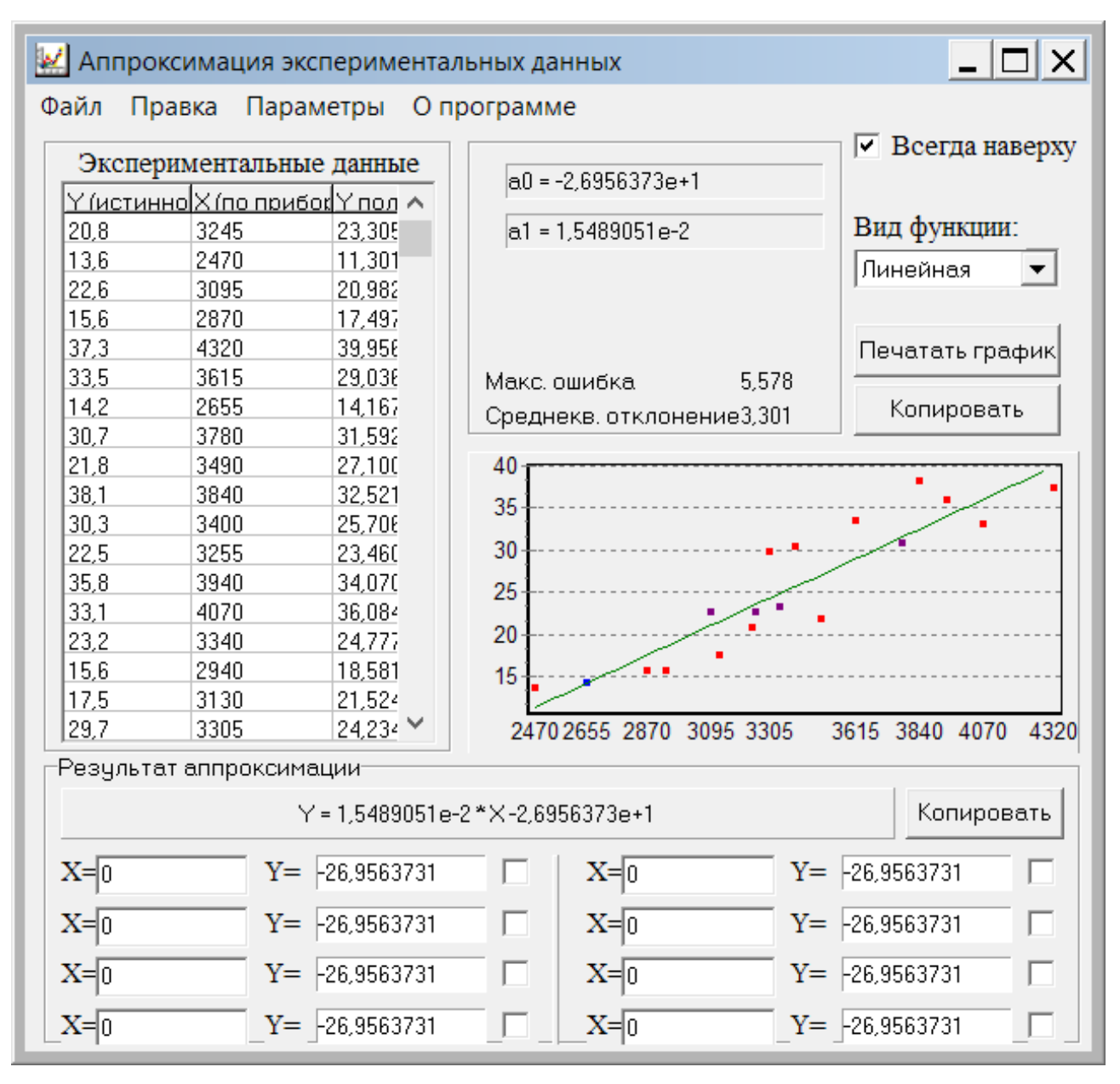

Ниже приведён пример расчёта коэффициентов градуировочной зависимости «**Скорость ультразвука - прочность бетона**» R=1,55×10-2×V-2,70×10<sup>1</sup> , МПа из приложения В ГОСТ 17624.

Для внесения в прибор рассчитанных значений коэффициентов градуировочной зависимости в пункте главного меню «**Материал**» нажать программную кнопку «**Коэф-ты**» и установить (или изменить) значения коэффициентов градуировочной зависимости, связывающие измеряемый параметр (прочность **R**, плотность , модуль упругости **Е**, звуковой индекс **С**) со скоростью ультразвука.

Кнопками  $\left(\frac{1}{s}\right)$ ,  $\left(\frac{1}{s}\right)$  выбрать редактируемый параметр. Кнопками  $\left(\bullet\right)$ ,  $\left(\bullet\right)$  выбрать разряд числа для изменения. Кнопками **(3), Увановить значение разряда**.

Нажать программную кнопку «Сохран.» или кнопку [F5] для сохранения изменений.

Для приведённого выше примера коэффициенты градуировочной зависимости в приборе будут иметь вид:

 $- A0 = -2,70E + 1;$ 

$$
-AI=+1,55E-2;
$$

$$
- A2=+0,00E+0;
$$

 $- A3 = +0,00E+0.$ 

#### 7.2 Установка коэффициентов градуировочной зависимости «скорость ультразвука - прочность»

Установка коэффициентов градуировочной зависимости «Скорость ультразвука - прочность бетона» производится по ГОСТ 17624.

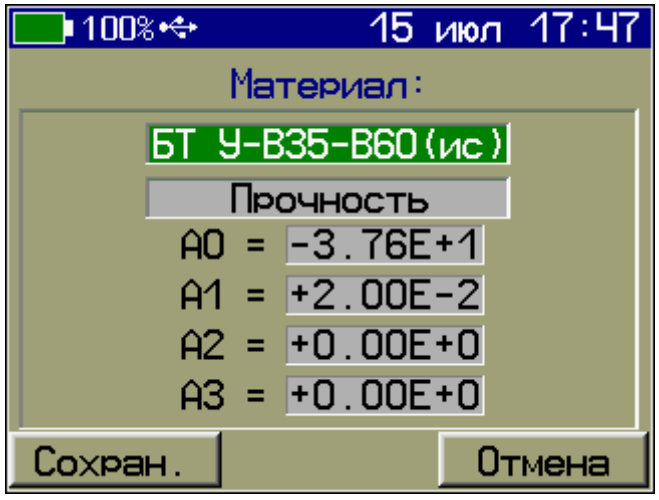

Полином, связывающий прочность со скоростью ультразвука:

$$
R = A_0 + A_1 \times V + A_2 \times V^2 + A_3 \times V^3,
$$
 (1)

где R - прочность, обязательно в МПа;

V - числовое значение скорости ультразвука, м/с;

 $A_i$  - коэффициенты (i = 0,1,2,3), заносятся в прибор в экспоненциальной форме (например, если Ai=256, его слекак  $A_i = +2,56E+2$ , что соответствует дует записать  $A_i = +2.56 \times 10^2$ .

Вычисление фактического класса Вф бетона по прочности при контроле по схеме Г п. 4.3 ГОСТ 18105 производится по формуле:

 $B\phi = 0.8 \times Rm$ ,

 $(2)$ 

где Rm - фактическая прочность бетона, МПа.

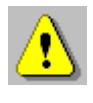

Внимание! Коэффициенты преобразования для расчёта прочности следует вводить только с размерностью в МПа.

#### 7.3 Установка коэффициентов градуировочной зависимости «скорость ультразвука - плотность»

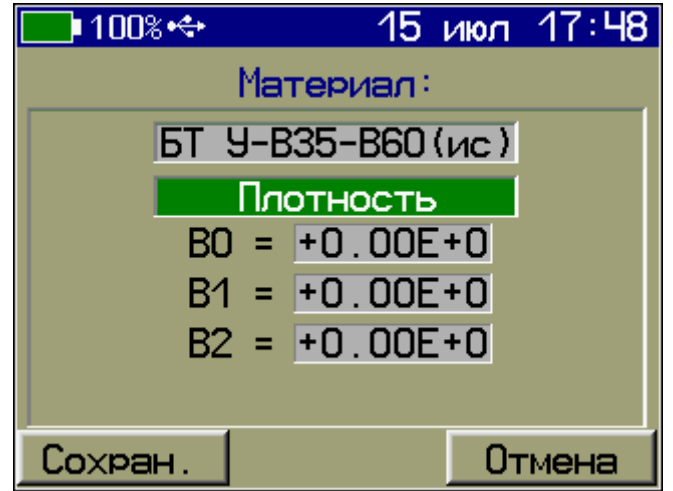

Полином, связывающий плотность со скоростью ультразвука:

$$
\rho = B_0 + B_1 \times V + B_2 \times V^2, \qquad (3)
$$

где  $\rho$  - плотность, г/см<sup>3</sup>, т/м<sup>3</sup>;

V - числовое значение скорости ультразвука;

 $B_i$  - коэффициенты ( $i = 0,1,2$ ), записанные в экспоненциальной форме, (например, B<sub>i</sub>=256 следует записать как  $B_i = +2,56E+2$ , что соответствует  $B_i = 2,56 \times 10^2$ ).

#### **7.4 Установка коэффициентов градуировочной зависимости «скорость ультразвука - модуль упругости»**

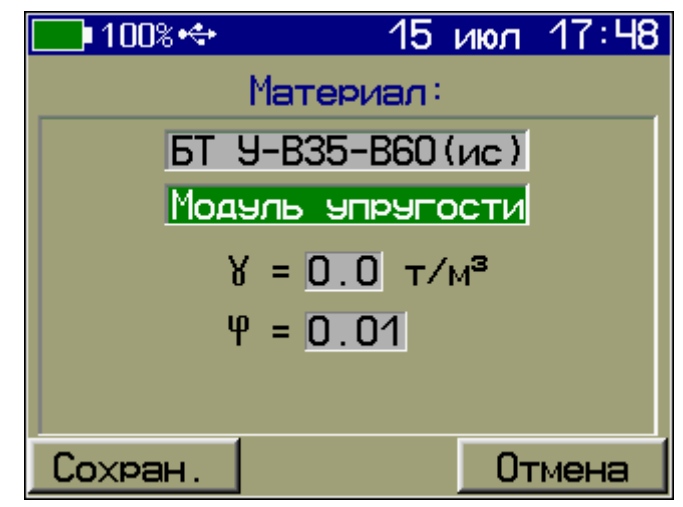

Зависимость, связывающая модуль упругости со скоростью ультразвука:

$$
E = \frac{\gamma \times V^2}{9.81 \times \varphi} \times 10^{-5},\tag{4}
$$

где Е - модуль упругости, ГПа;

V - скорость ультразвука, м/с;

- $\gamma$  плотность материала, т/м $^3$ ;
- коэффициент, по умолчанию 1,00.

#### **7.5 Установка коэффициента градуировочной зависимости «скорость ультразвука - звуковой индекс»**

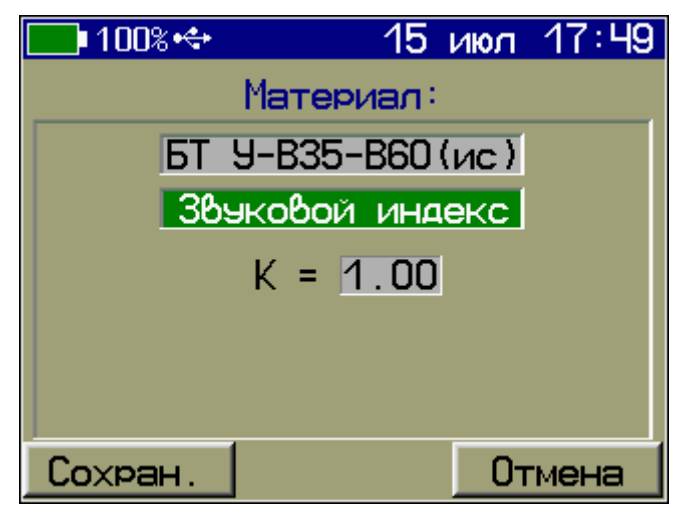

При измерении звукового индекса необходимо задавать коэффициент в соответствии с формулой:

$$
3\mathcal{U} = K \times \frac{V}{100},\tag{5}
$$

где ЗИ - звуковой индекс;

V - числовое значение скорости ультразвука;

K - безразмерный коэффициент (возможность установки значения от 1,00 до 1,20).

### **8 ПОВЕРКА**

<span id="page-37-0"></span>8.1 При выпуске из производства и в процессе эксплуатации прибор подлежит поверке в соответствии с Федеральным Законом от 26 июня 2008 г. № 102-ФЗ «Об обеспечении единства измерений».

8.2 Поверка средств измерений осуществляется аккредитованными в установленном порядке в области обеспечения единства измерения юридическими лицами и индивидуальными предпринимателями.

8.3 Интервал между поверками - один год.

# **9 ТЕХНИЧЕСКОЕ ОБСЛУЖИВАНИЕ**

<span id="page-37-1"></span>9.1 Прибор требует аккуратного и бережного обращения для обеспечения заявленных технических характеристик.

9.2 Прибор и датчики необходимо содержать в чистоте, оберегать от падений, ударов, вибрации, пыли и сырости. Периодически, не реже одного раза в 6 месяцев, удалять пыль сухой и чистой фланелью и производить визуальный осмотр прибора.

9.3 По завершении измерений датчики необходимо очистить от смазки и частиц материала и т.п.

9.4 При появлении на дисплее информации о разряде аккумулятора необходимо его зарядить.

Для зарядки аккумулятора необходимо подключить прибор через поставляемое зарядное устройство с разъемом USB к сети напряжением 220В или к работающему компьютеру кабелем USB. Зарядка аккумулятора начинается автоматически. При включенном приборе пиктограмма батареи в статус-строке будет последовательно менять вид. По окончании заряда останется пиктограмма полностью заряженной батареи.

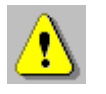

**Внимание!** Запрещается производить заряд аккумулятора с помощью зарядного устройства не входящего в комплект поставки.

#### **Примечания**

1 Для исключения разряда батареи близкого к критическому прибор автоматически выключается.

2 Зарядка аккумулятора происходит вне зависимости от включения прибора.

9.5 Для снижения расхода энергии аккумулятора, рекомендуется включать прибор непосредственно перед измерениями и отключать сразу после их выполнения.

9.6 Если прибор не реагирует на кнопку включения питания, следует попытаться зарядить аккумулятор, имея в виду возможную полную или частичную утрату емкости.

9.7 Если в процессе работы прибор перестает реагировать на нажатие кнопок, необходимо нажать и отпустить кнопку включения. Прибор должен выключиться не более, чем через 10 секунд. После чего включить прибор снова.

9.8 В случаях большого разброса показаний по прочности (плотности, модулю упругости, звуковому индексу) на исследуемом участке или при его смене следует проверить стабильность результатов измерения по скорости и времени, качество акустического контакта системы «датчик-объект», правильность установки базы прозвучивания и коэффициентов преобразования, соответствие уровня сигнала выбранному режиму, отсутствие дефектов бетона и влияния арматуры.

9.9 Прибор является сложным техническим изделием и не подлежит самостоятельному ремонту. При всех видах неисправностей необходимо обратиться к изготовителю.

### **10 МАРКИРОВКА И ПЛОМБИРОВАНИЕ**

<span id="page-38-0"></span>10.1 Маркировка прибора содержит:

- товарный знак изготовителя;

- знак утверждения типа;

- условное обозначение модификации прибора «Пульсар-2.2» на лицевой панели;

- полное наименование прибора «Измеритель времени и скорости распространения ультразвука ПУЛЬСАР-2» на задней панели;

- заводской номер прибора;

- дату выпуска.

10.2 На прибор, прошедший приемо-сдаточные испытания, ставится пломба. Пломба находится в отверстии на винте крепления корпуса электронного блока.

# <span id="page-39-0"></span>**11 ПРАВИЛА ТРАНСПОРТИРОВАНИЯ И ХРАНЕНИЯ**

11.1 Транспортирование приборов должно проводиться в упакованном виде любым крытым видом транспорта в соответствии с правилами перевозок грузов, действующими на данном виде транспорта.

11.2 Расстановка и крепление ящиков с приборами в транспортных средствах должны исключать возможность их смещения и ударов друг о друга.

11.3 Погрузочно-разгрузочные работы должны осуществляться в соответствии с транспортной маркировкой по ГОСТ 14192.

11.4 Упакованные приборы должны храниться в условиях, установленных для группы Л ГОСТ 15150.

11.5 Условия транспортирования приборов должны соответствовать температурным условиям от минус 25 ºС до плюс 50 ºС.

# **12 ГАРАНТИЙНЫЕ ОБЯЗАТЕЛЬСТВА**

<span id="page-39-1"></span>12.1 Предприятие-изготовитель гарантирует соответствие выпускаемых приборов требованиям технических условий. Гарантийный срок - 24 месяца с момента продажи прибора.

12.2 Предприятие-изготовитель обязуется в течение гарантийного срока безвозмездно производить ремонт прибора, если он выйдет из строя.

Гарантийное обслуживание осуществляется в месте нахождения предприятия-изготовителя. Срок гарантии на изделие увеличивается на время его нахождения в ремонте.

Изделие предъявляется в гарантийный ремонт в полной комплектации, указанной в паспорте на изделие.

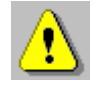

**Внимание!** Оборудование для гарантийного ремонта должно быть предоставлено в чистом виде.

12.3 Недополученная в связи с неисправностью прибыль, транспортные расходы, а также косвенные расходы и убытки не подлежат возмещению.

12.4 Гарантия не распространяется на:

- на литиевый аккумулятор;

- зарядное устройство;

- быстроизнашивающиеся запчасти и комплектующие (соединительные кабели, разъёмы и т.п.);

- расходные материалы (карты памяти и т.п.).

12.5 Гарантийные обязательства теряют силу, если:

- нарушены заводские пломбы;

- прибор подвергался механическим, тепловым или атмосферным воздействиям;

- прибор вышел из строя из-за попадания внутрь посторонних предметов, жидкостей, агрессивных сред, насекомых;

- на приборе удален, стерт, не читается или изменен заводской номер.

12.6 Гарантийный ремонт и периодическую поверку осуществляет предприятие-изготовитель ООО «НПП «Интерприбор»: 454080, Челябинск, а/я 12771, бесплатные звонки по России 8-800-775-05-50, тел/факс (351) 729-88-85, 211-54-30 / 31 / 32 / 33.

12.7 Представитель ООО «НПП «Интерприбор» в Москве: тел/факс (499) 174-75-13, (495) 988-01-95, тел. моб. +7-495-789- 28-50.

### **13 НОРМАТИВНЫЕ ССЫЛКИ**

<span id="page-40-0"></span>В настоящем РЭ использованы ссылки на следующие стандарты:

ГОСТ 14192-96 Маркировка грузов.

ГОСТ 15150-69 Машины, приборы и другие технические изделия. Исполнения для различных климатических районов. Категории, условия эксплуатации, хранения и транспортирования в части воздействия климатических факторов внешней среды.

ГОСТ 17624-2012 Бетоны. Ультразвуковой метод определения прочности.

ГОСТ 18105-2010 Бетоны. Правила контроля и оценки прочности.

ГОСТ 24332-88 Кирпич и камни силикатные. Ультразвуковой метод определения прочности при сжатии.

ГОСТ Р 52931-2008 Приборы контроля и регулирования технологических процессов. Общие технические условия.

МДС 62-2.01 Методические рекомендации по контролю прочности бетона монолитных конструкций ультразвуковым методом способом поверхностного прозвучивания» ГУП «НИИЖБ».

#### **14 КОМПЛЕКТНОСТЬ**

<span id="page-41-0"></span>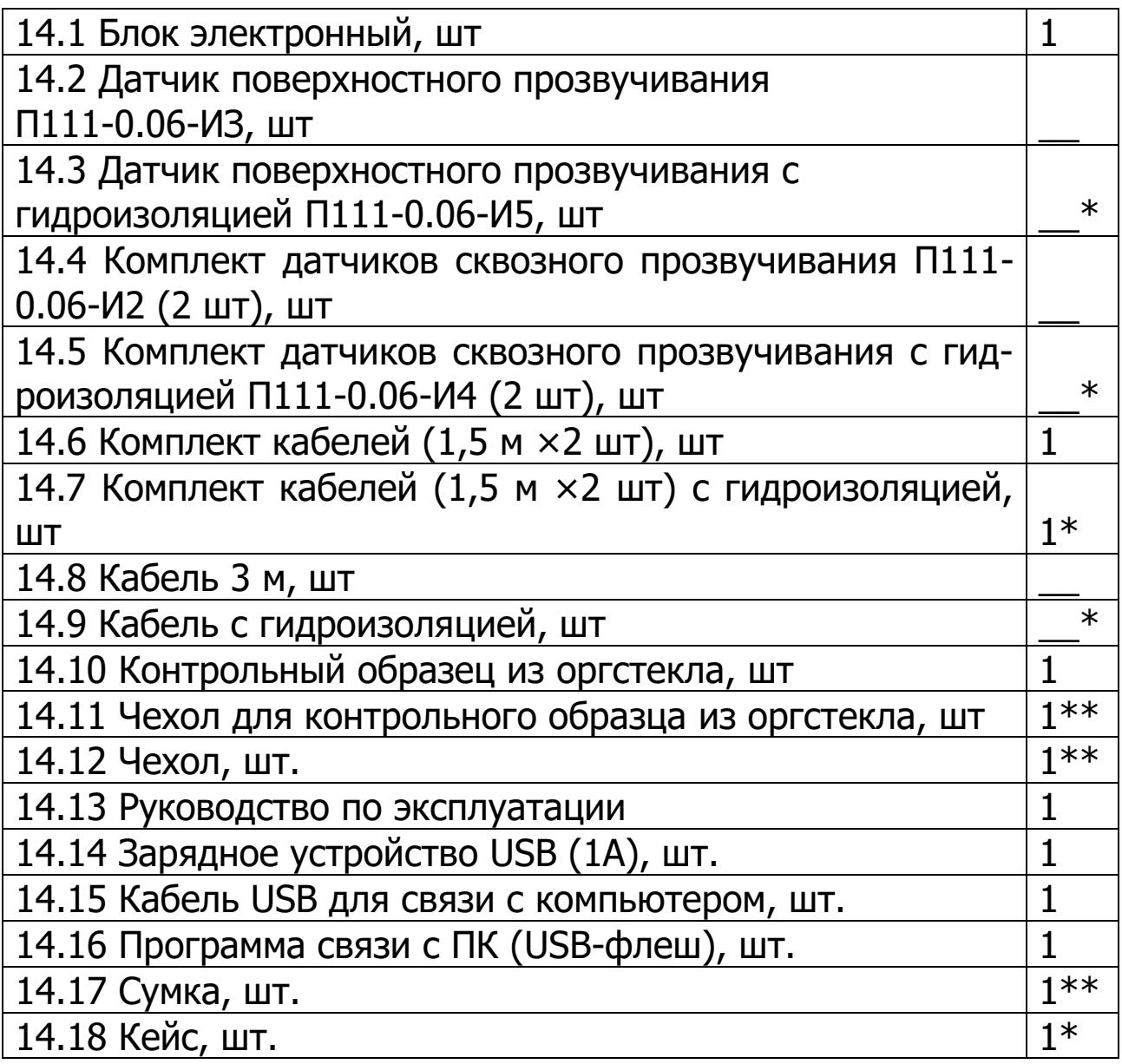

<sup>\*</sup> По заказу

<sup>\*\*</sup> Отсутствуют при заказе прибора в кейсе

#### <span id="page-42-0"></span>ПРИЛОЖЕНИЕ А ПРОГРАММА СВЯЗИ ПРИБОРА С КОМПЬЮТЕРОМ

Программа связи предназначена:

- для переноса результатов измерений в компьютер, их сохранения, просмотра и выборки из полученного массива;

- для печати отобранных результатов в табличной и графической формах с указанием номера, времени и даты проведения испытаний, скорости ультразвука, вида материала, коэффициента вариации измеренных параметров (прочности, плотности, модуля упругости, звукового индекса, глубины трещины), коэффициента неоднородности;

- с помощью отдельных программ «Коэффициенты» и «Материалы» пользователь может считывать из прибора, изменять коэффициенты преобразования «Скорость УЗ - измеряемый параметр», задавать названия свободно программируемых материалов;

- экспортировать результаты измерений, в частности графическую и табличные формы А-сигнала, в программу Excel;

- работа с программами требует обучения персонала или привлечения квалифицированного специалиста.

#### Минимально необходимые требования к компью-**Tepy**

Компьютер с аппаратной конфигурацией, соответствующей операционной системе.

Операционная система MS Windows XP/7/8/10.

#### Установка программы

Для установки программы на компьютер нужно вставить USB-флеш-накопитель «Интерприбор» в компьютер, найти папку «Пульсар», открыть её содержимое и в папке «Программа связи с ПК» запустить программу SetupPulsar.exe. Появится диалоговое окно приглашения в программу установки.

Далее, следуя указаниям с экрана, последовательно через нажатия кнопки «Далее» провести установку.

Для завершения программы установки нажать кнопку «Готово». Установка окончена.

### **Работа с программой**

#### Запуск программы

Из меню «Программы» - «Интерприбор» - «Пульсар-2» вызвать программу «Пульсар-2». На мониторе появится окно программы с предложением выбрать вариант (открыть существующий, открыть последний или создать новый файл проекта).

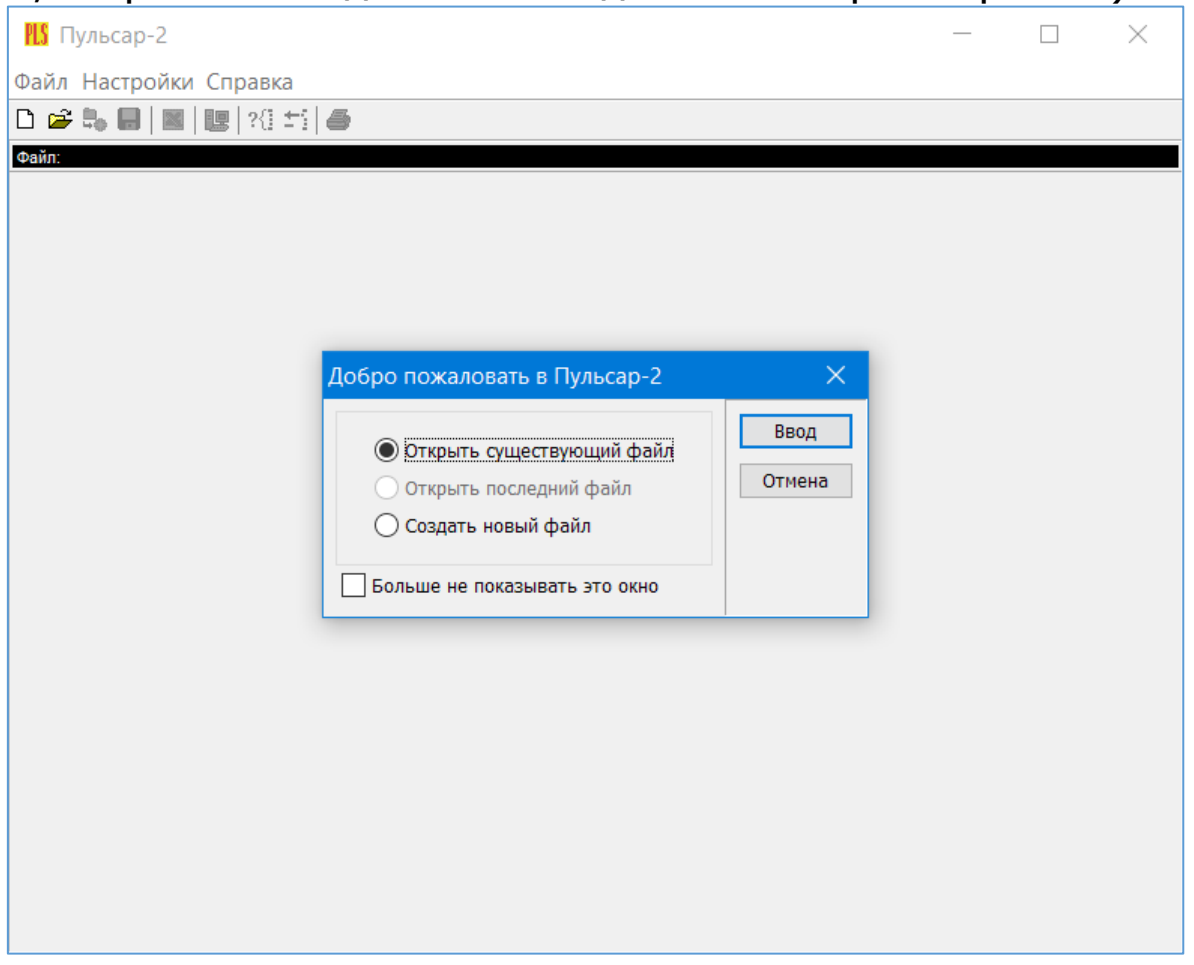

Создание нового и открытие существующего проекта

Чтобы считывать данные с прибора, производить распечатку на принтере и т.д. необходимо первоначально создать новый проект! Для этого нажать пиктограмму «Новый» или воспользоваться меню «Файл», подменю «Новый».

Если проект, с которым вы собираетесь работать, был создан ранее, то для его открытия следует нажать пиктограмму «Открыть».

#### Считывание информации

Включить компьютер и вызвать программу «Пульсар-2». Подключить прибор с помощью USB-кабеля к компьютеру.

Установить драйвер. При первом подключении к компьютеру Windows определит прибор как неизвестное устройство и запросит драйвер. Драйвер находится на поставляемом с прибором USB-носителе.

Включить прибор и оставить его в режиме главного меню, мышкой нажать пиктограмму «считывание» в окне программы, на экране появится изображение линейного индикатора процесса считывания.

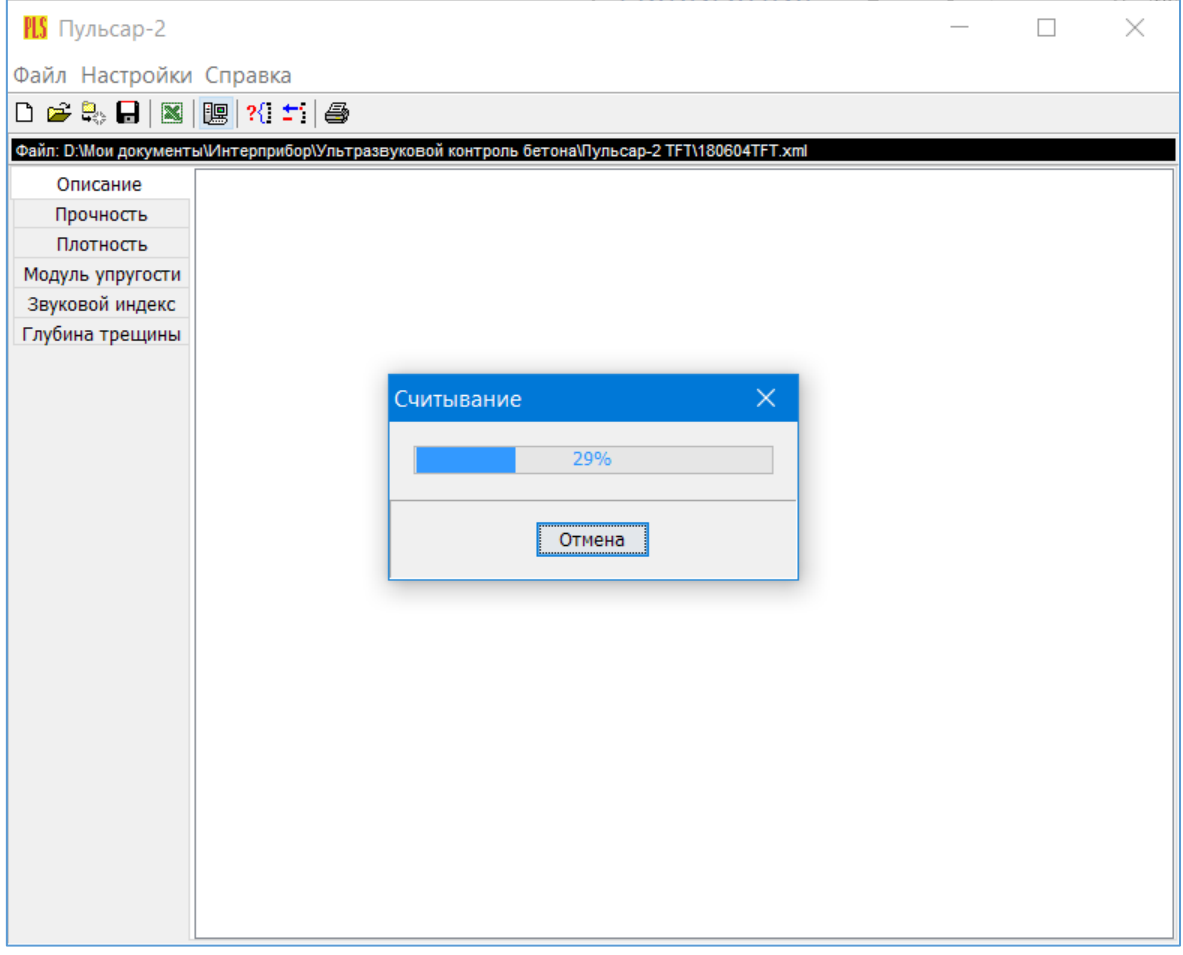

После завершения сеанса связи на мониторе появится информация о считанных результатах.

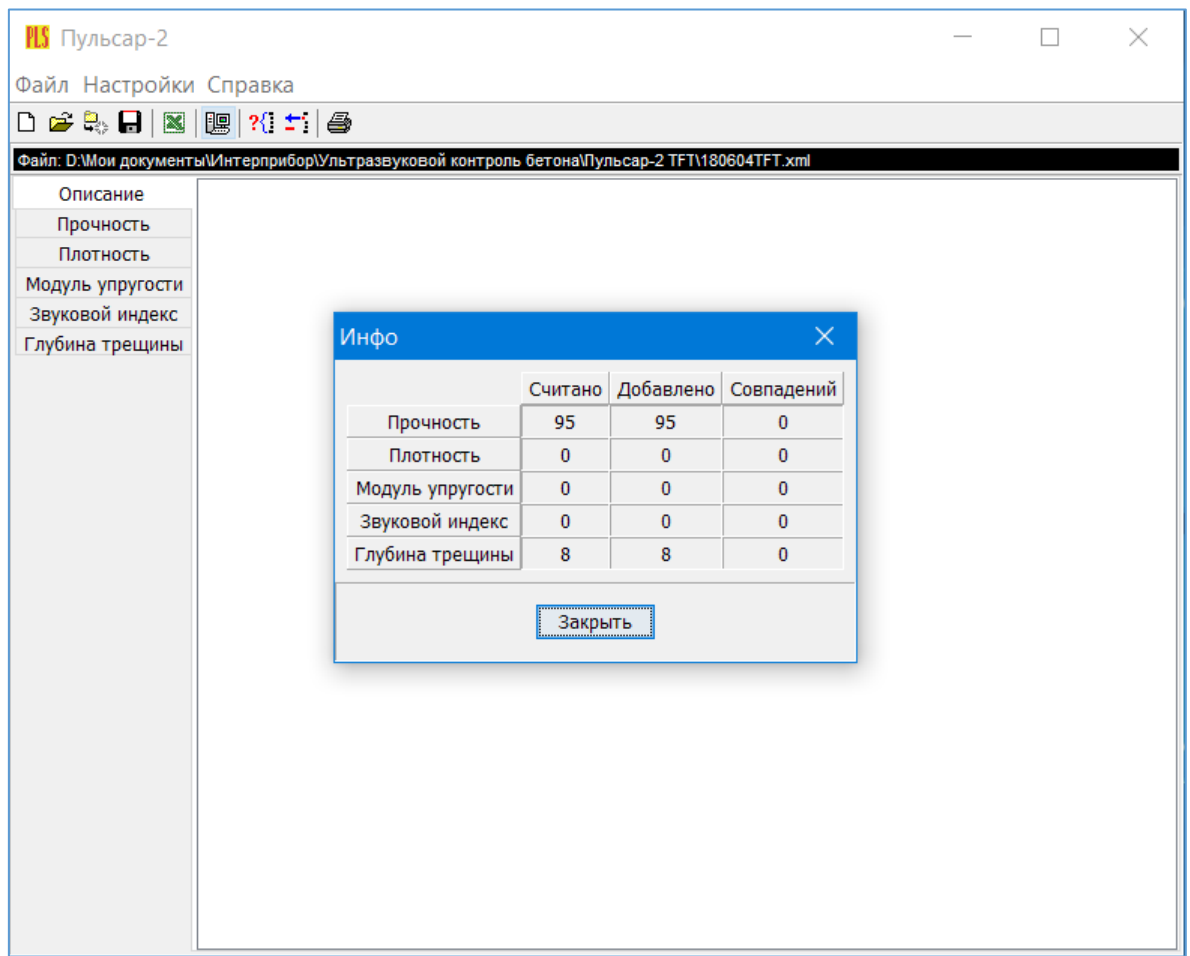

#### Работа с данными

Программа позволяет производить выборку требуемых результатов из массива данных (дата, вид материала и т.д.), выводить их на печать или экспортировать в Excel.

При создании проекта программа открывает несколько окон с названиями «Описание», «Прочность», «Плотность», «Модуль упругости», «Звуковой индекс» и «Глубина трещины».

В окне «Описание» пользователь может указать общую информацию о проекте.

Окно «Прочность» предназначено для работы с данными, полученными при измерениях прочности материалов:

- в первой таблице - полные данные о результатах серий измерений (дата, время, номер, прочность, коэффициент вариации, материал, измеряемое время, скорость, база измерений, режим);

- во второй таблице - данные о скорости и прочности единичных результатов той серии, которая выбрана курсором;

- далее следует графическое представление результатов выбранной курсором серии, в верхнем правом углу окна можно выбрать требуемую размерность прочности.

- в правом нижнем углу - график сигнала с кнопкой. По нажатию кнопки график выводится в отдельном окне, где его можно масштабировать и прокручивать по обеим осям, а также распечатать на принтере видимый на экране фрагмент сигнала.

Остальные режимы выполнены аналогично.

# **Работа с программами «Коэффициенты» и «Матери-**

#### **алы»**

Программа «Коэффициенты» предназначена для считывания в компьютер редактирования и записи в прибор коэффициентов преобразования «Скорость УЗ - измеряемый параметр».

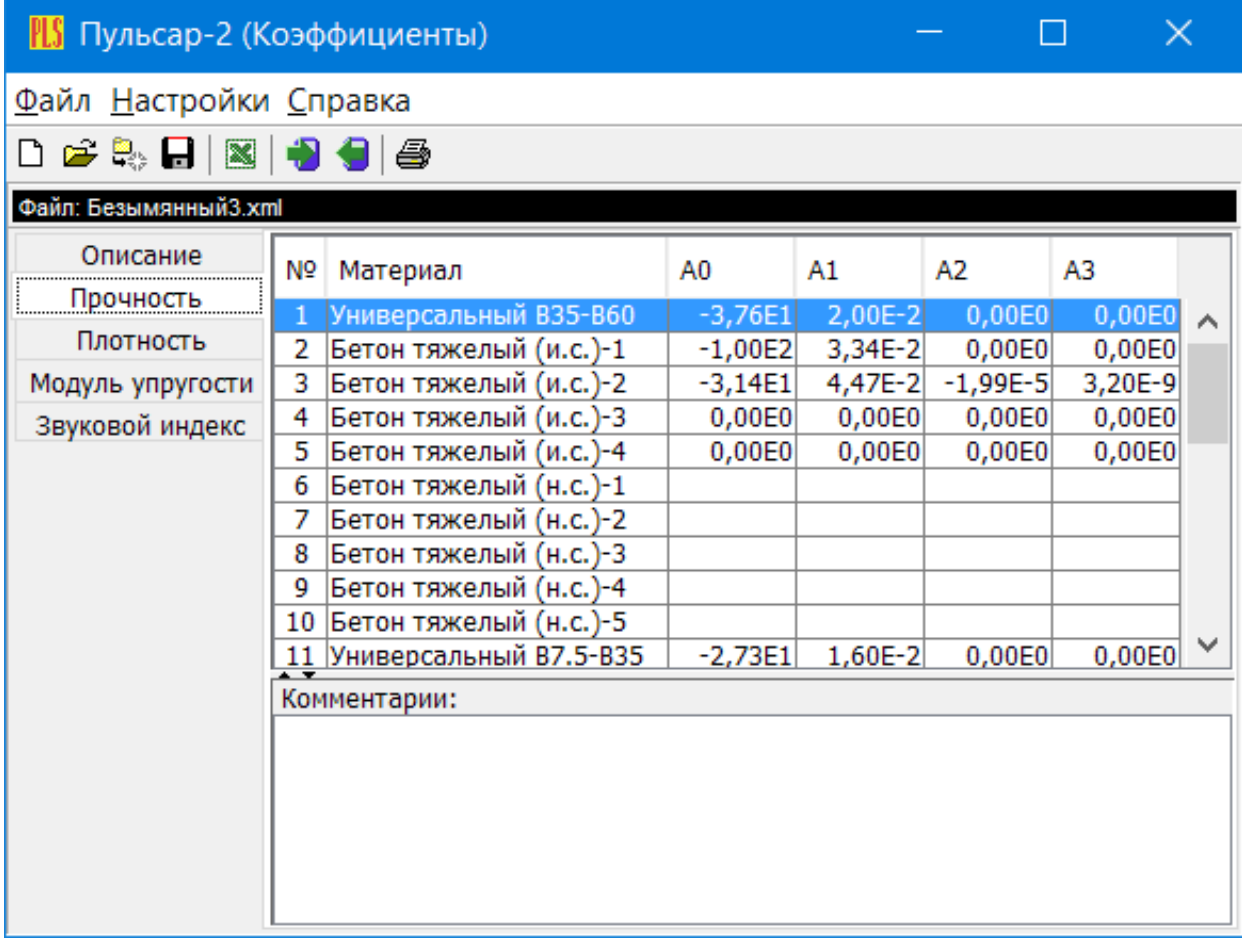

Пользователь, создав новый проект, имеет возможность считать с прибора имеющиеся коэффициенты, отредактировать их и записать изменённые коэффициенты в прибор. Также он может сохранить коэффициенты в виде файла.

Программа «Материалы» предназначена для программирования названий материалов в меню «Материалы» раздел «Разные» (пользователь имеет возможность самостоятельно задать 5 названий материалов и занести их в прибор с помощью данной программы).

#### ПРИЛОЖЕНИЕ Б

#### <span id="page-47-0"></span>Примеры коэффициентов градуировочных зависимостей преобразования скорости (V, м/с) в прочность (R,  $M$ Па)

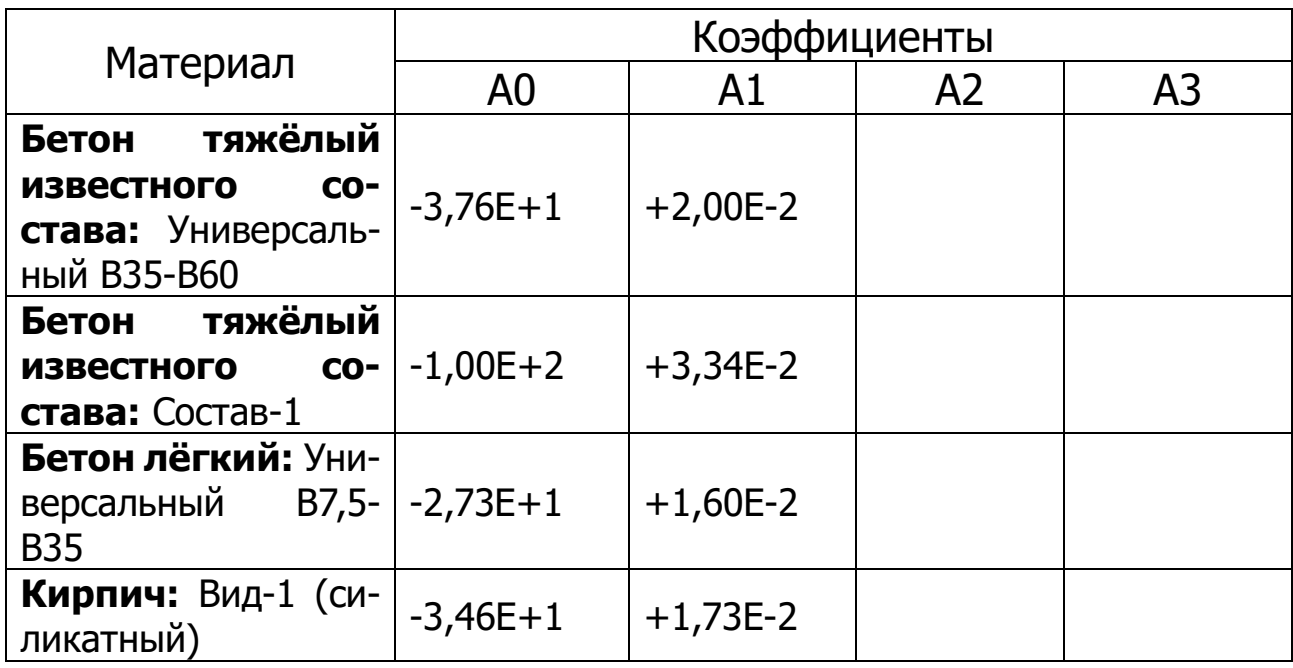

#### $R = A0 + A1 \times V + A2 \times V^2 + A3 \times V^3$ , M<sub>Da</sub>

#### ПРИЛОЖЕНИЕ В

#### <span id="page-48-0"></span>Усреднённые значения скоростей распространения продольных ультразвуковых волн в некоторых твердых материалах, м/с

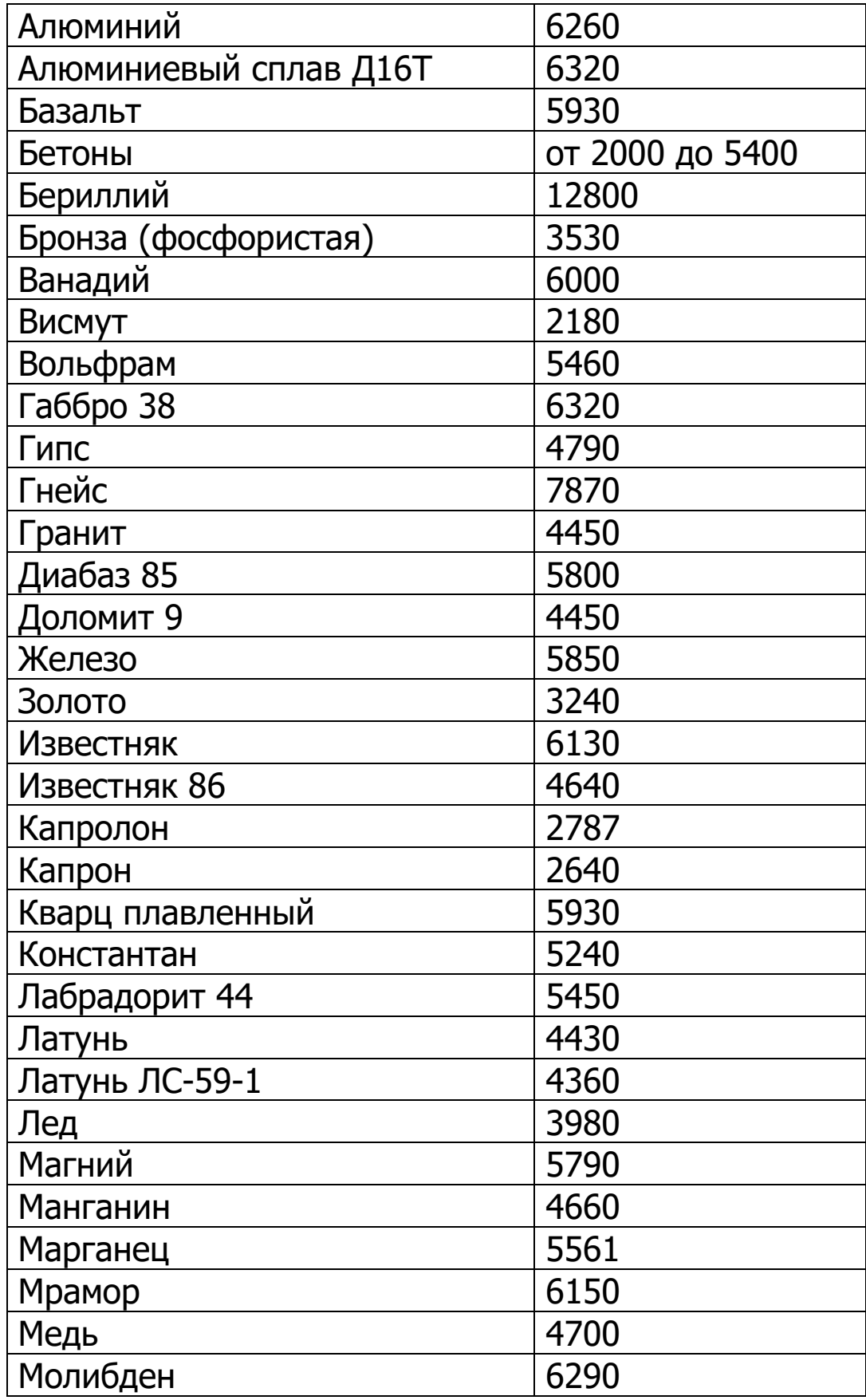

![](_page_49_Picture_4.jpeg)